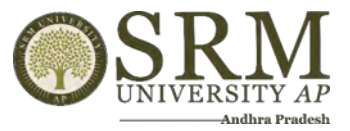

**2.3.1 Student centric methods, such as experiential learning, participative learning and problem-solving methodologies are used for enhancing learning experience and teachers use ICT-enabled tools including online resources for effective teaching learning process**

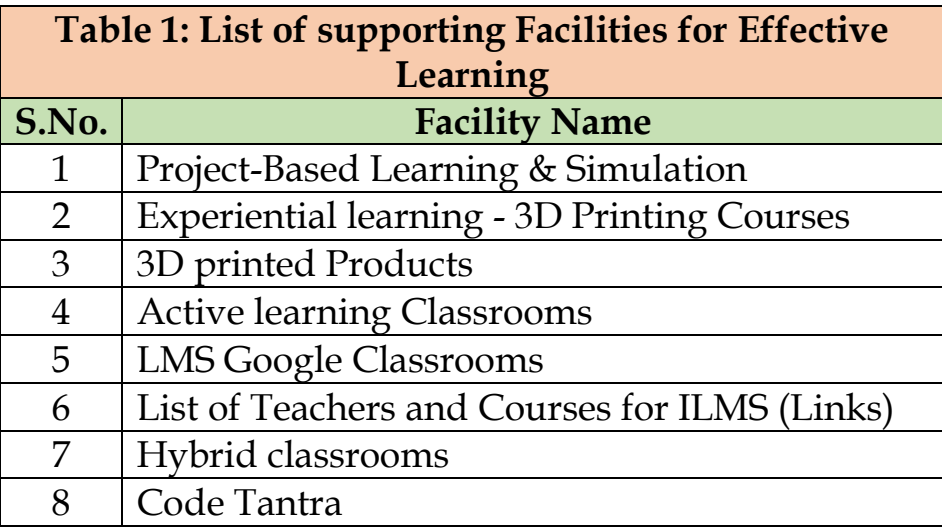

**2.3.1 Student centric methods, such as experiential learning, participative learning and problem-solving methodologies are used** 

**for experience and teachers use ICT-endanglearning experience and teachers use ICT-enabled tools in the second tools and teachers in the second teachers use ICT-endanglearning in the second teachers in the second teachers including Registrar<br>SRM UNIVERSITY-AP<br>Andhra Pradesh-522 240.** 

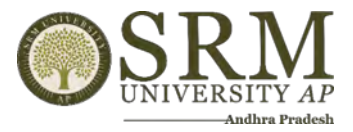

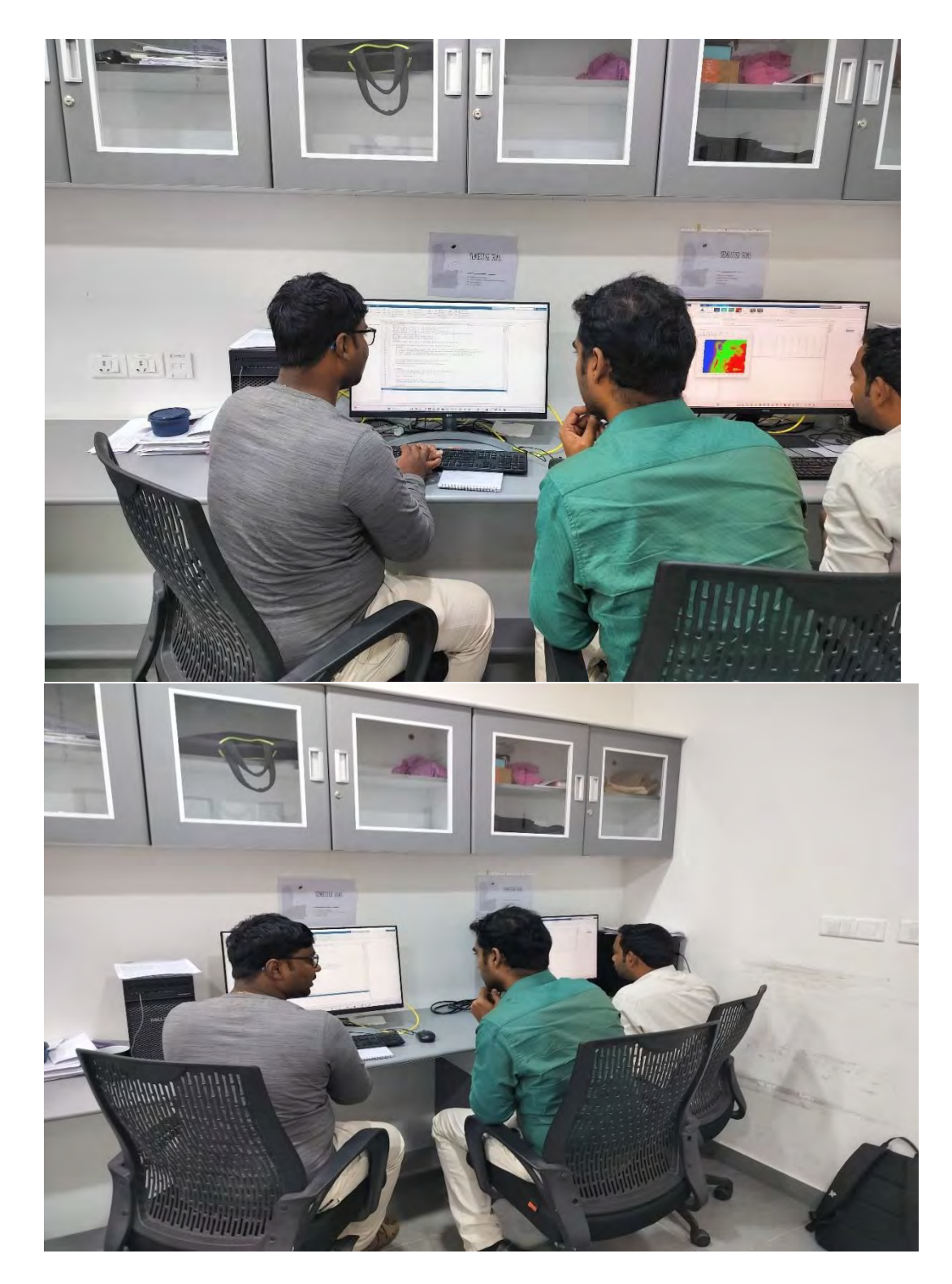

# **Fig 1: Project-based learning and Simulation**

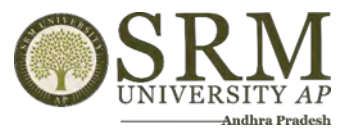

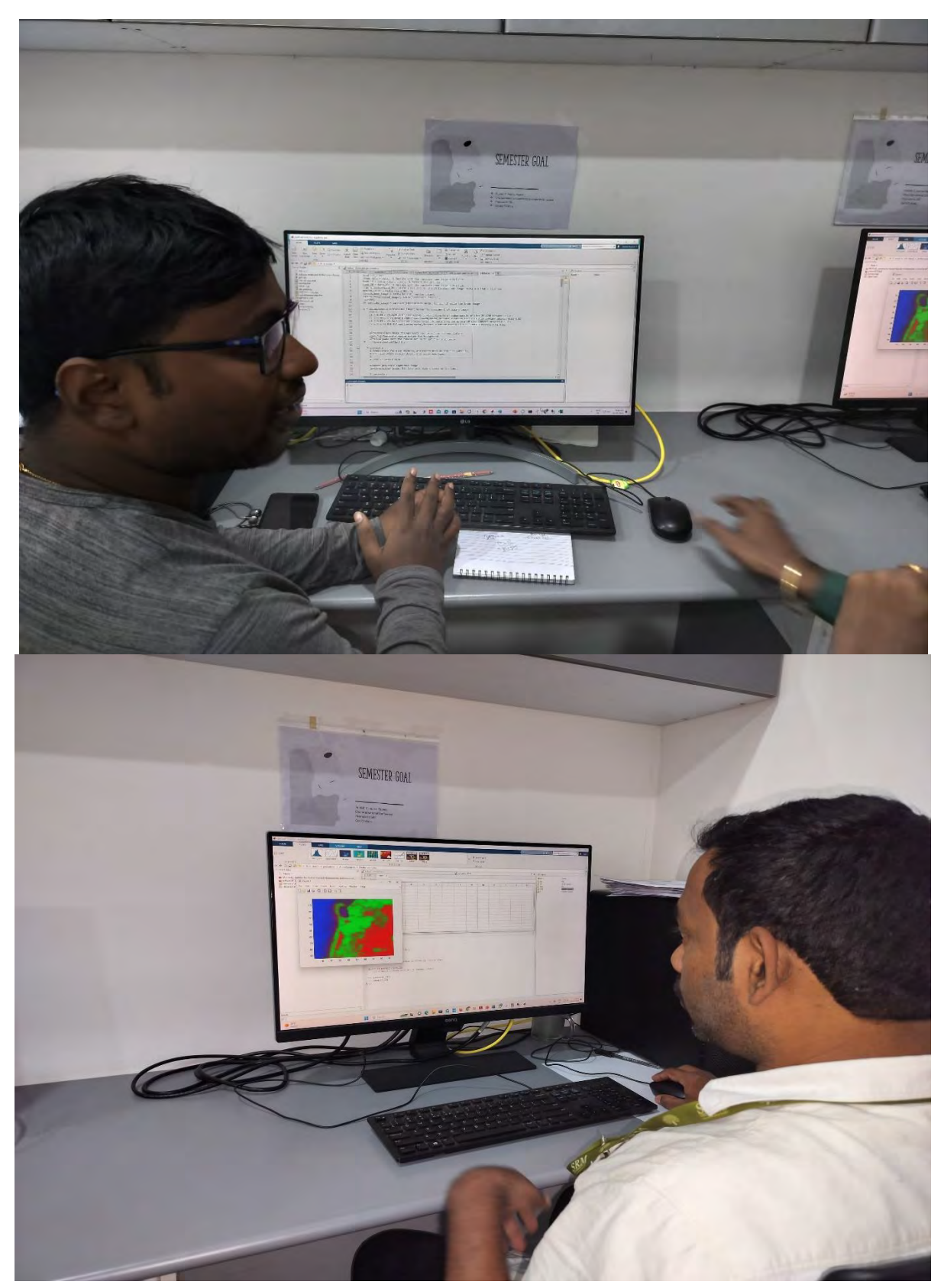

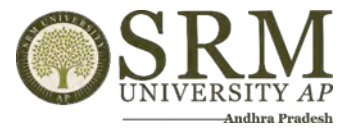

# **Fig 2: Experiential learning -3D Printing Courses**

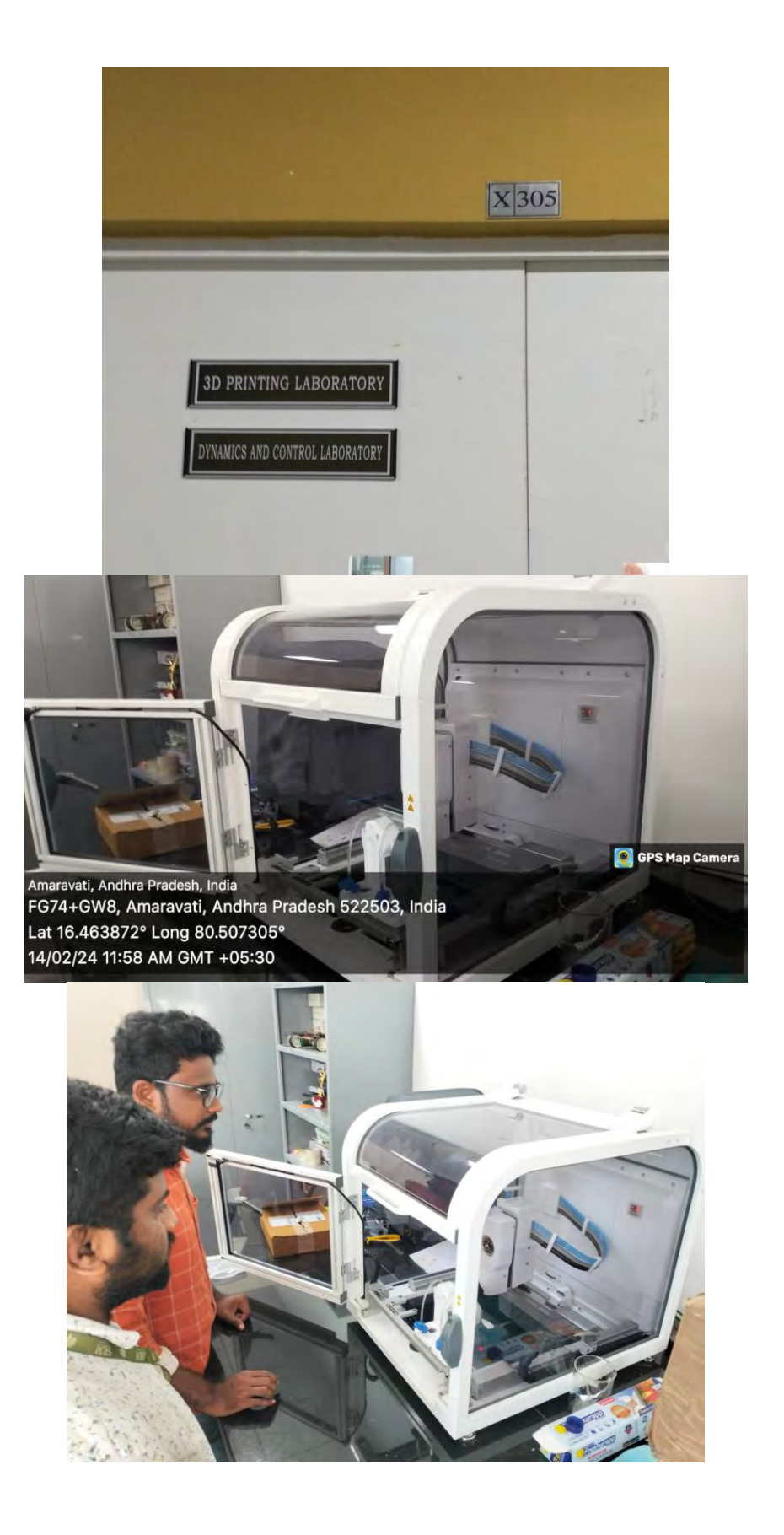

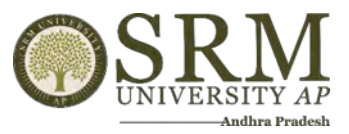

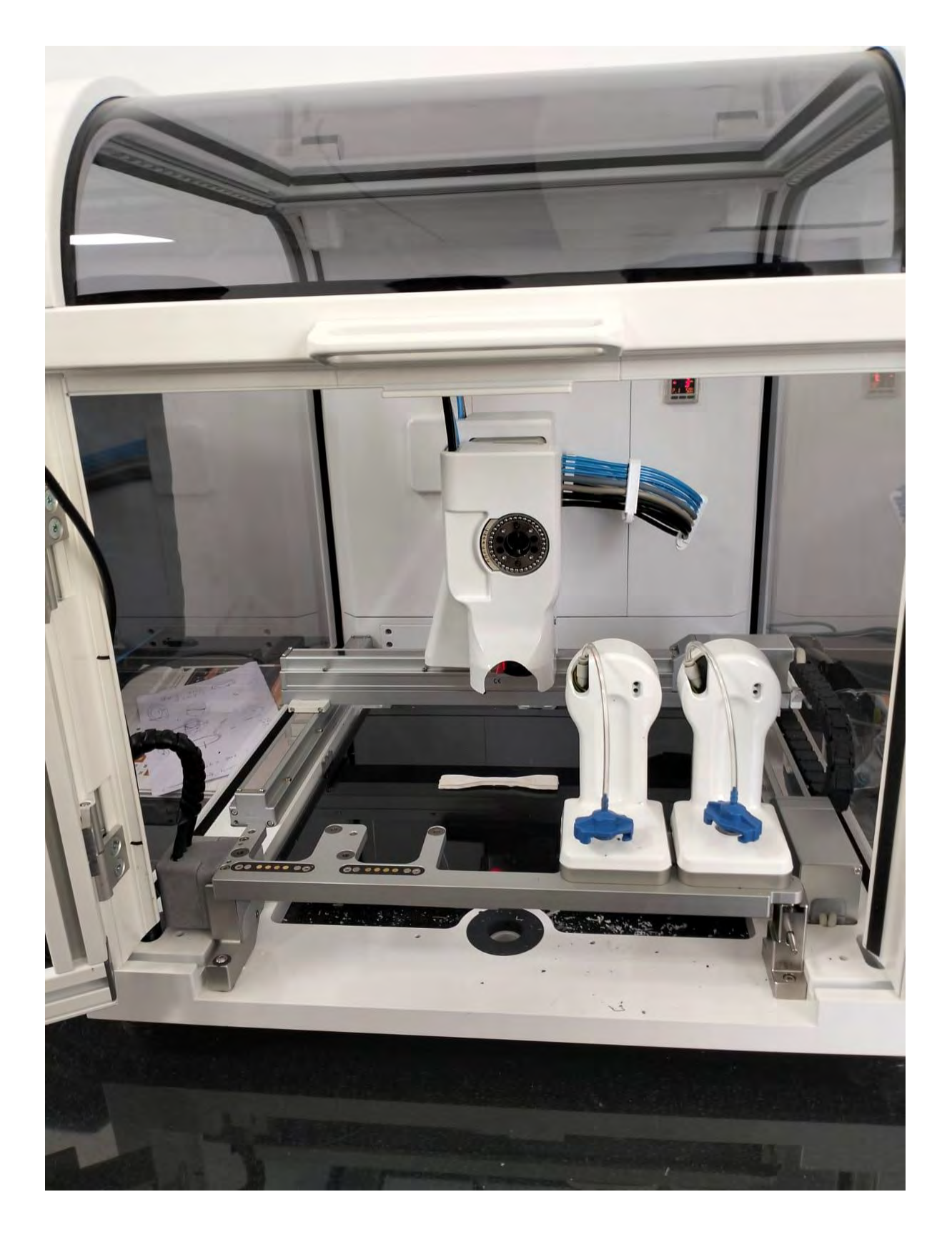

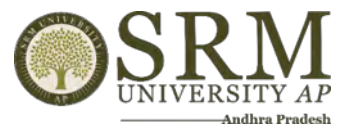

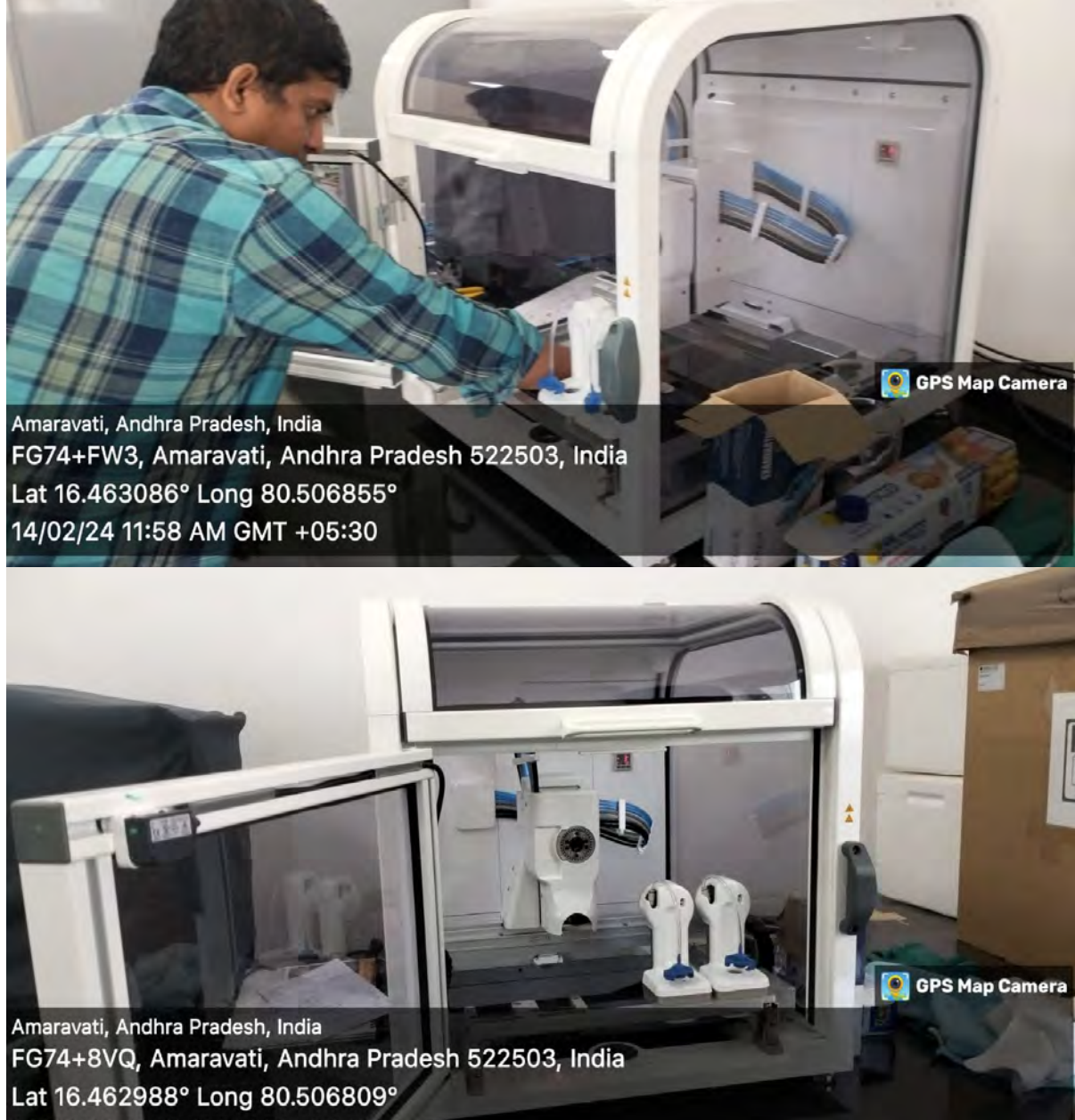

14/02/24 11:57 AM GMT +05:30

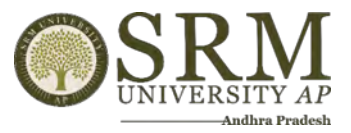

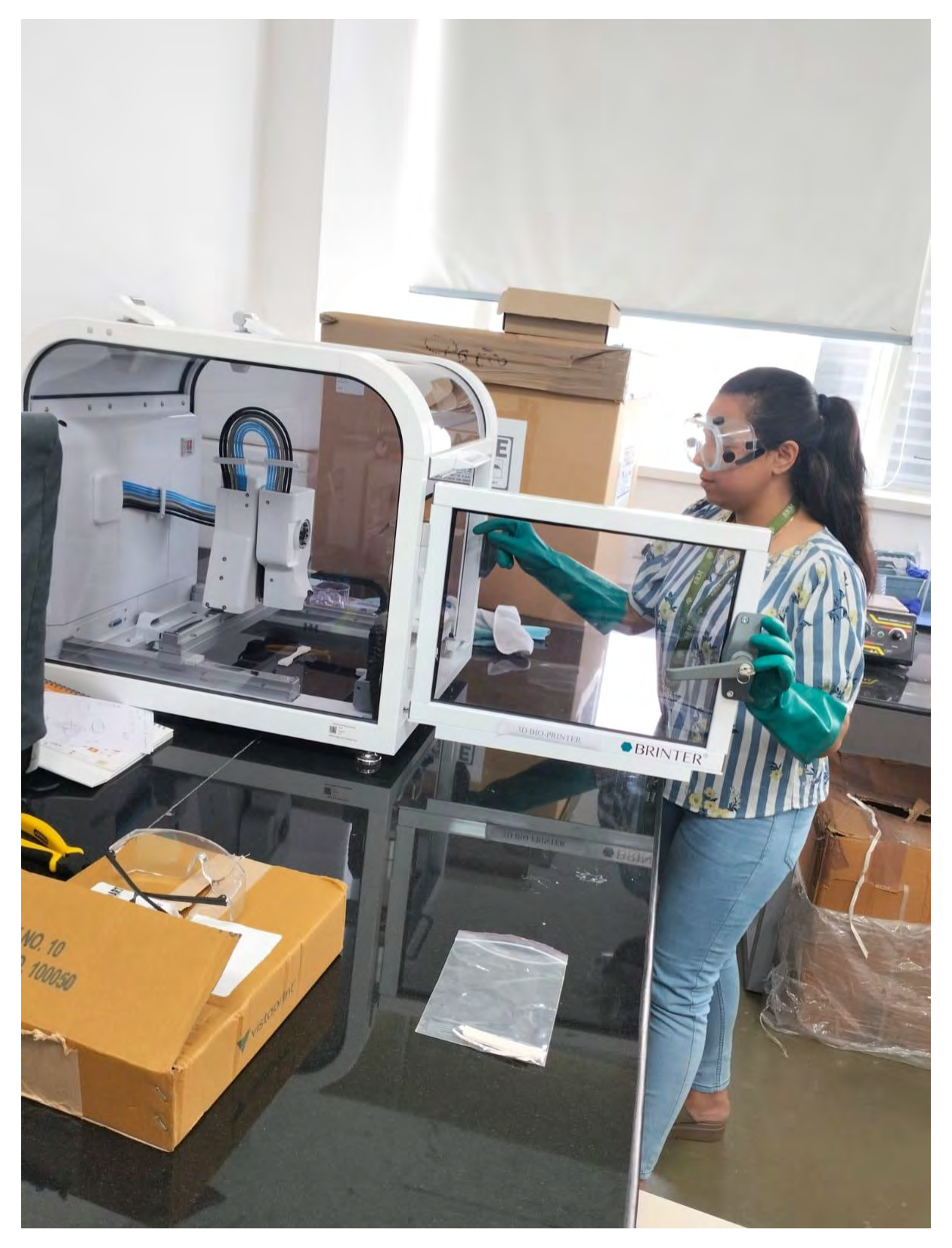

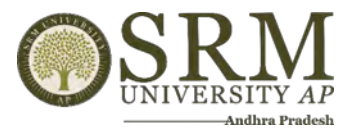

# **Fig 3: 3D Printed Products**

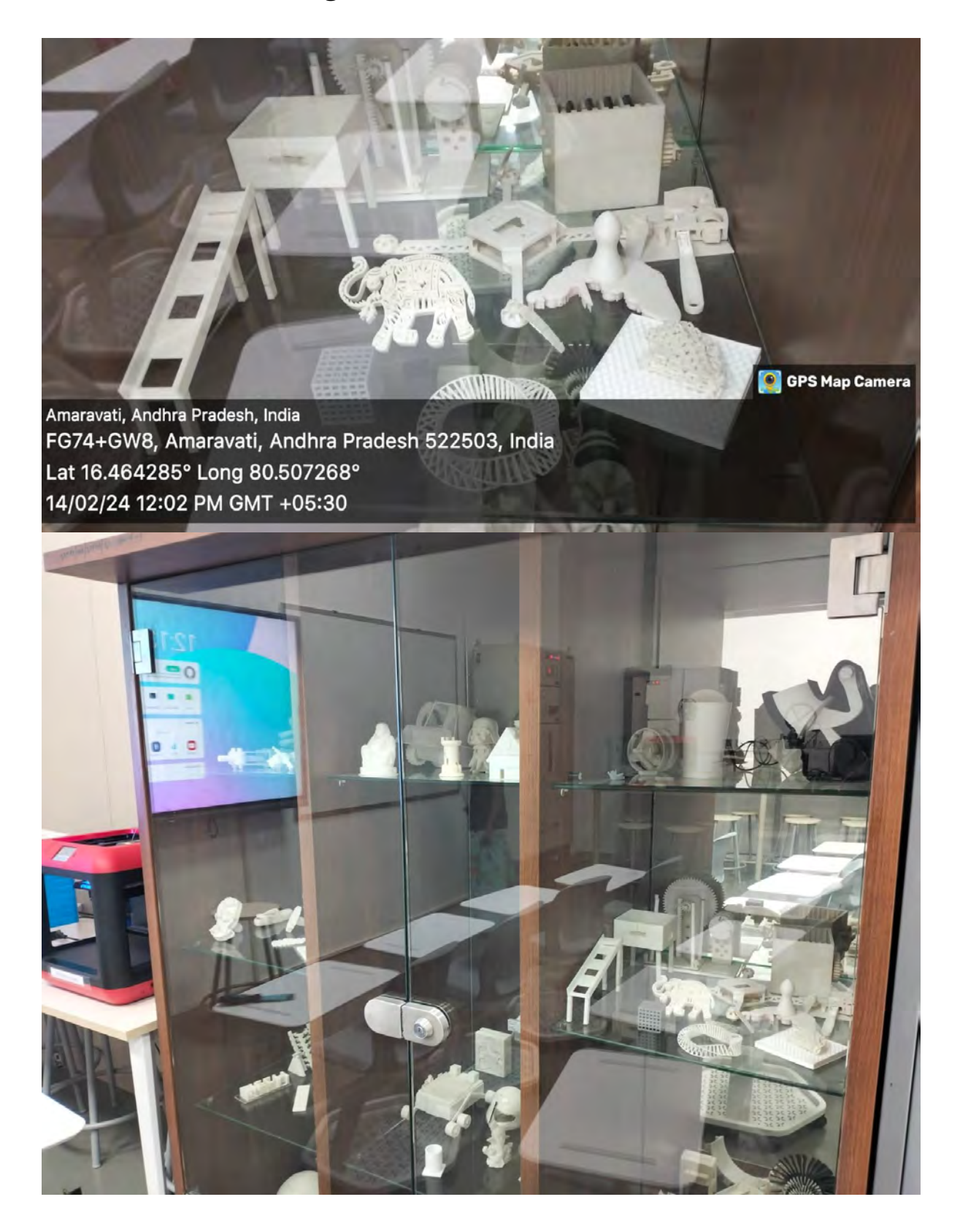

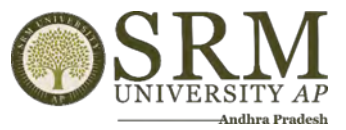

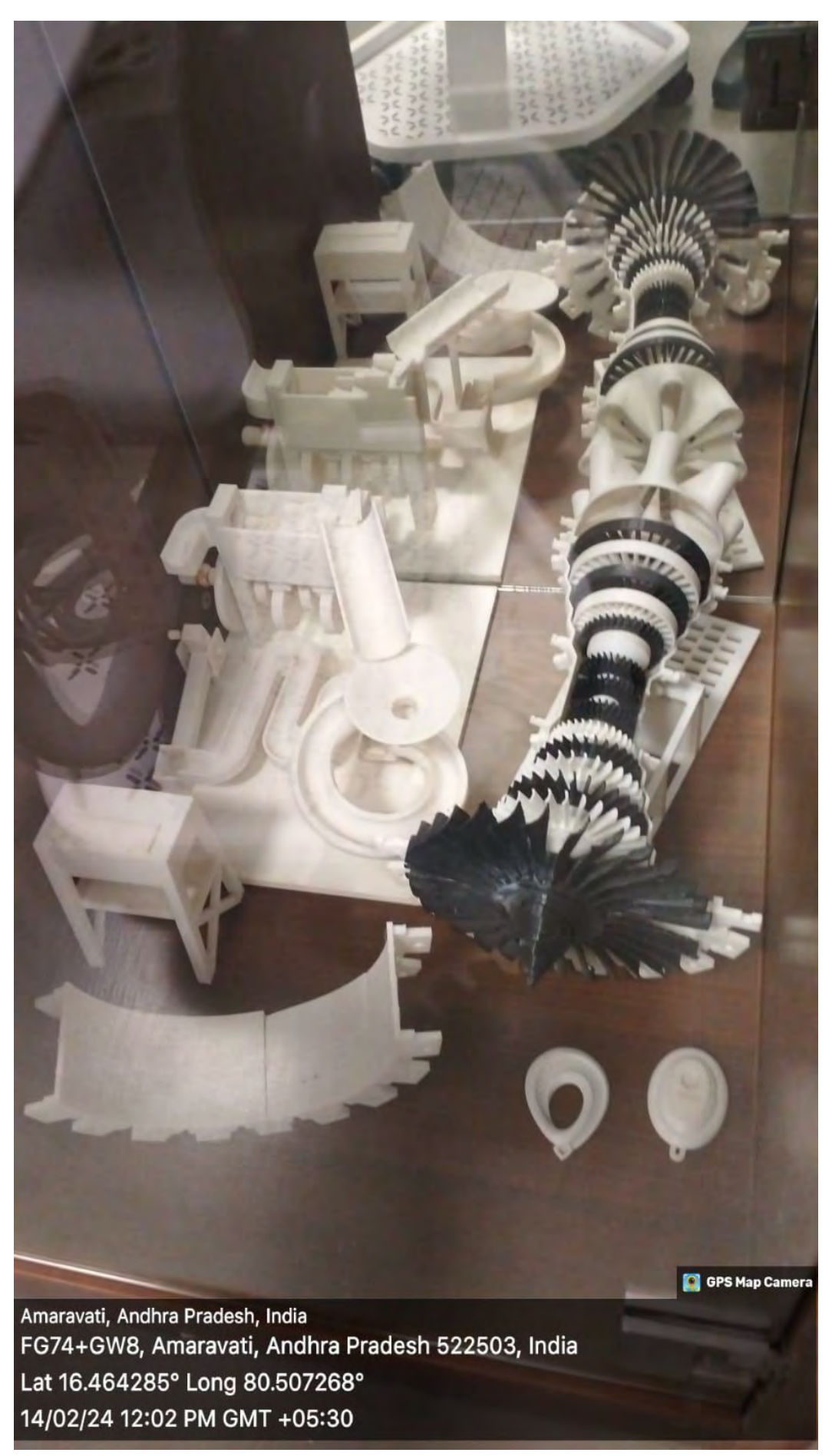

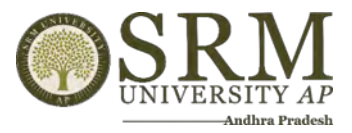

**C**GPS Map Camera

**C**GPS Map Camera

# **Fig 4 : Active Learning Classrooms**

Amaravati, Andhra Pradesh, India FG74+8VQ, Amaravati, Andhra Pradesh 522503, India Lat 16.462358° Long 80.506855° 09/11/23 02:14 PM GMT +05:30

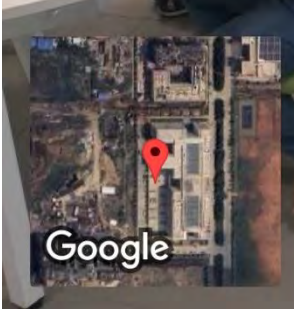

Google

Amaravati, Andhra Pradesh, India FG74+8VQ, Amaravati, Andhra Pradesh 522503, India Lat 16.462647° Long 80.506454° 09/11/23 02:28 PM GMT +05:30

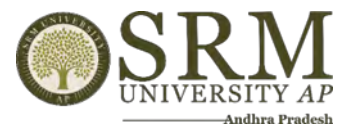

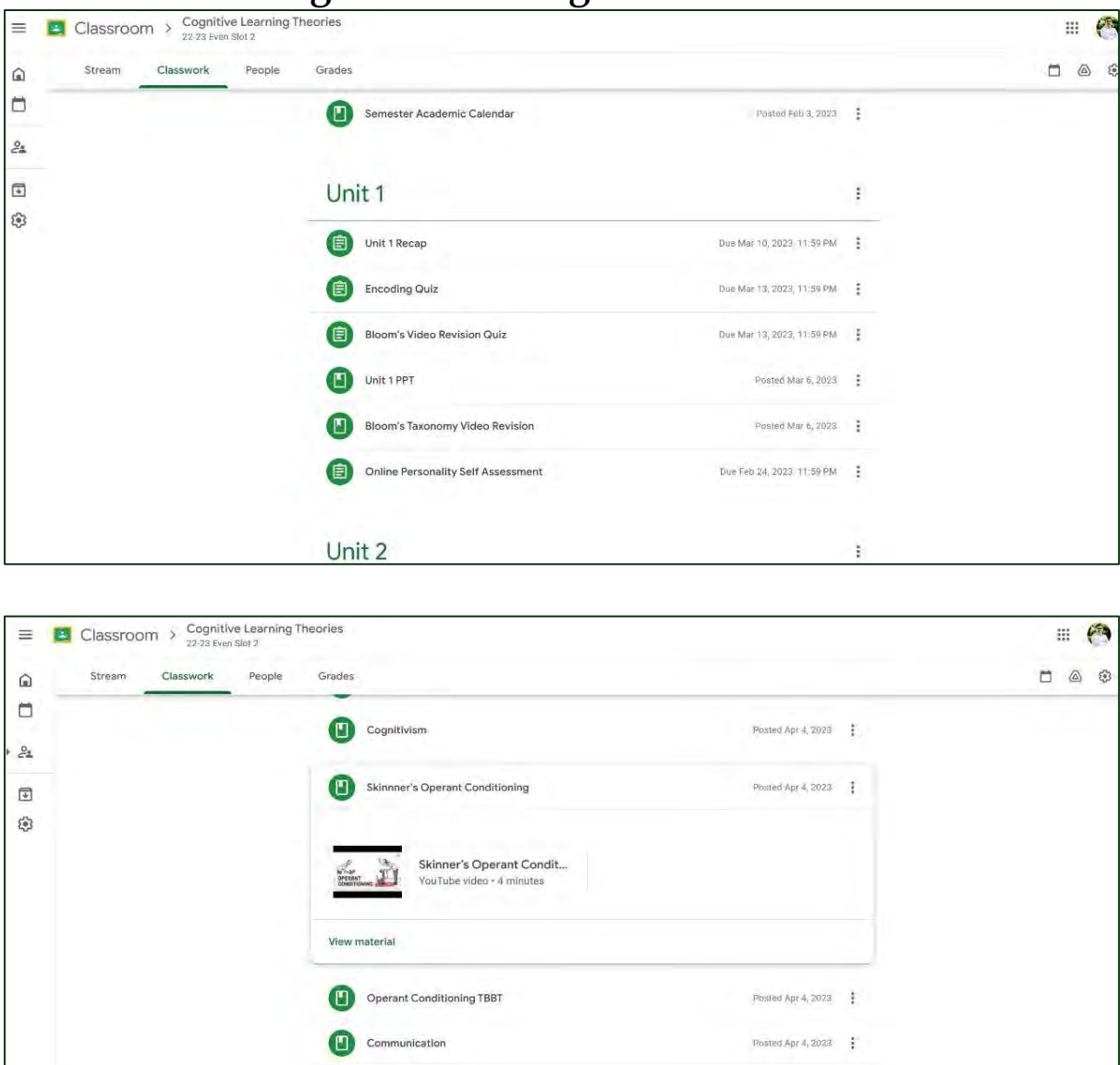

View more

Classical Conditioning

Posted Apr 4, 2023  $\frac{1}{2}$ 

# **Fig 5: LMS- Google Classrooms**

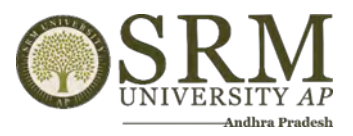

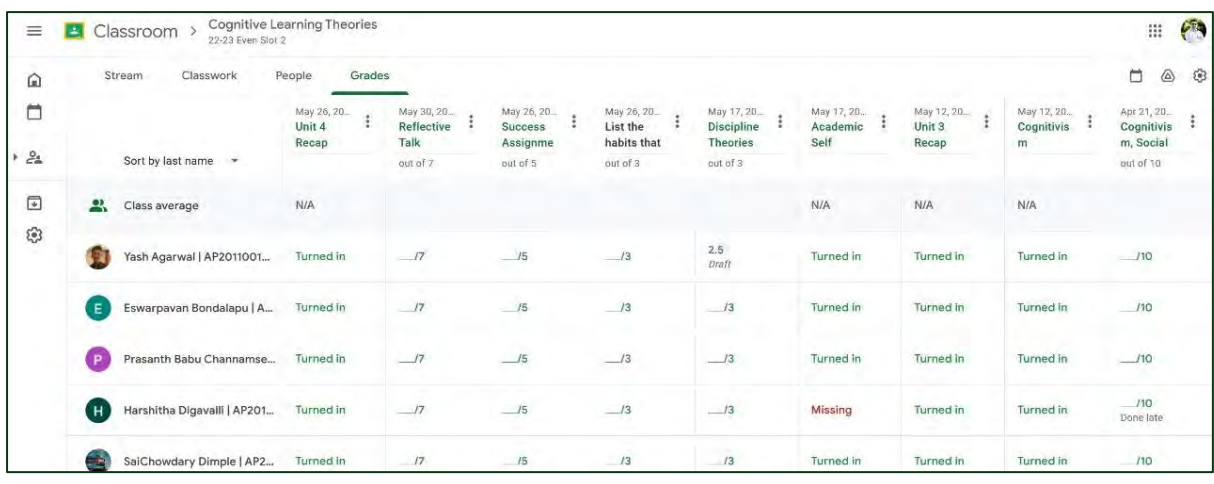

# **6. List of Teachers and Courses for ILMS**

**[Institutional LMS\\_For More Details](https://qar.srmap.edu.in/wp-content/uploads/2024/02/3.4.6_Institutional_LMS.xlsx)**

**[Sample Videos](https://qar.srmap.edu.in/wp-content/uploads/2024/02/Computer-Organization-and-Architecture-Theory-Lab-CSE-204-CSE-204-L-Semester-IV-_-CSE-D-Google-Chrome-2023-10-13-14-12-13.mp4)**

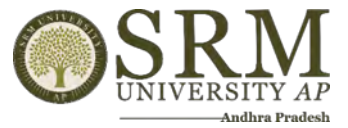

# **7. Hybrid Classrooms**

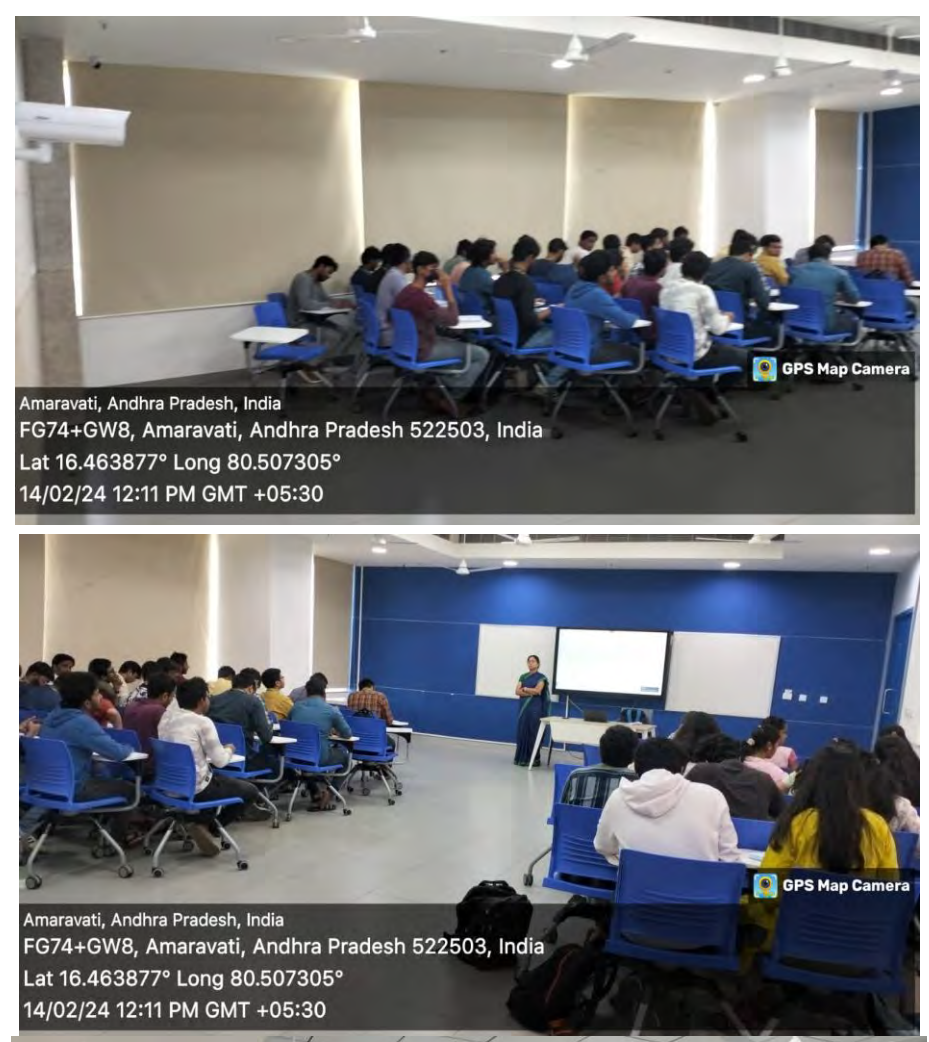

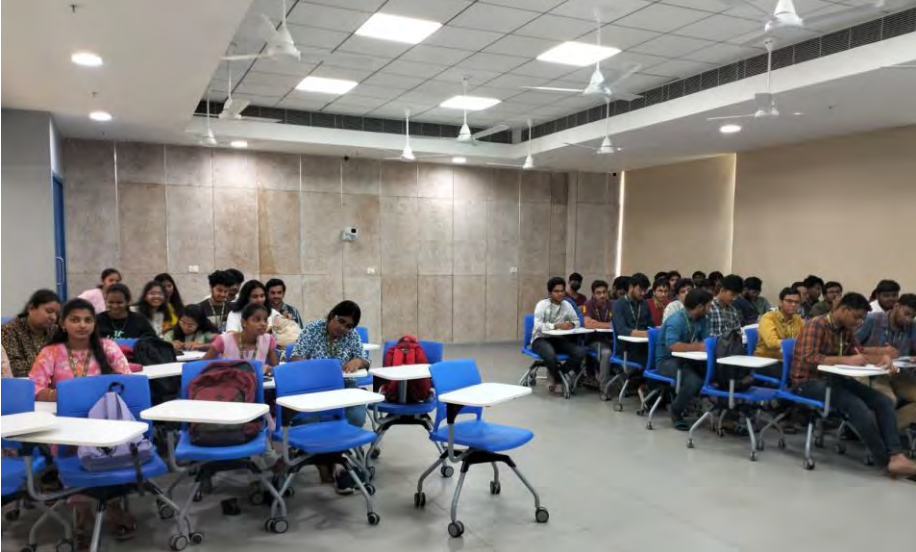

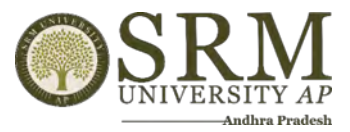

# **Automation of Examinations System – Screen Shots**

**Students writing the examination with Digi pad is given below.**

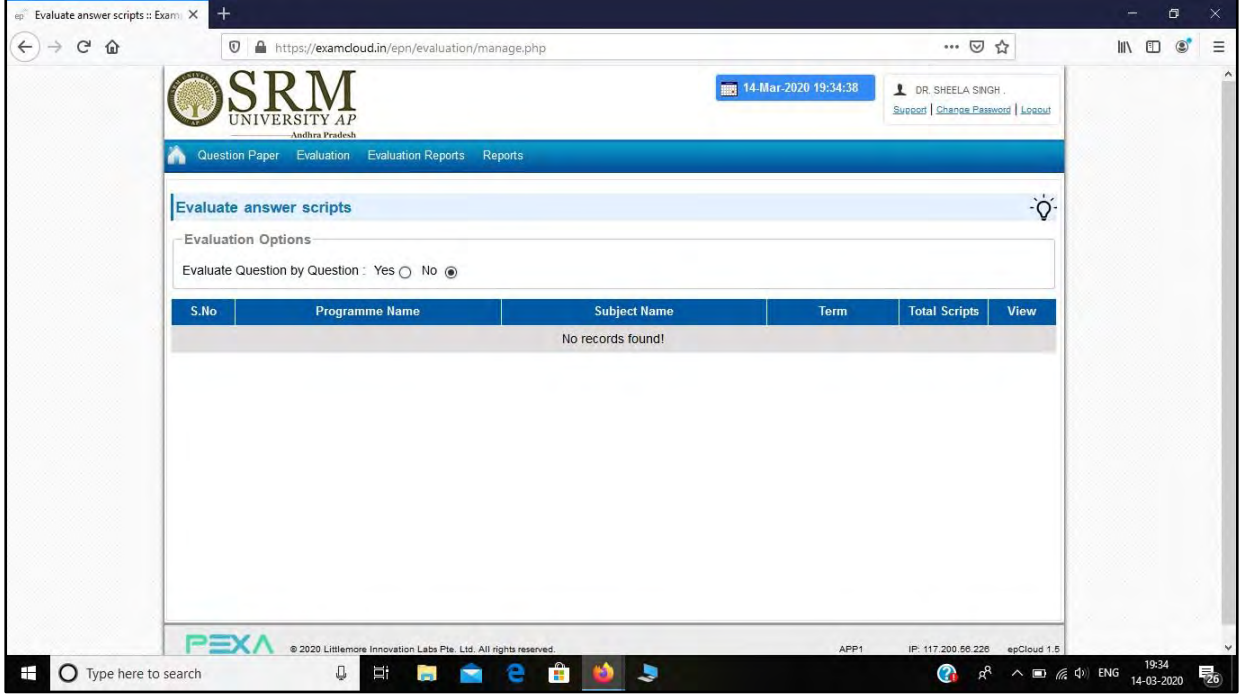

# **8. Code Tantra Login Page**

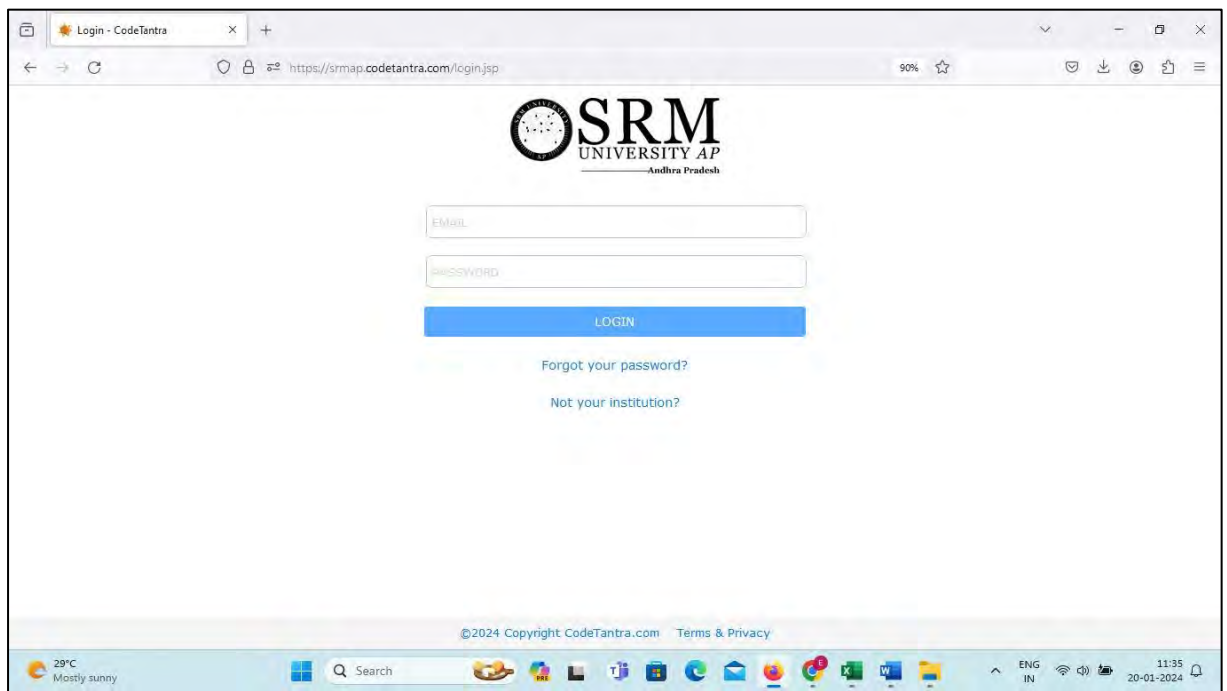

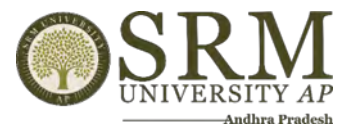

### **1. Master Data Upload:**

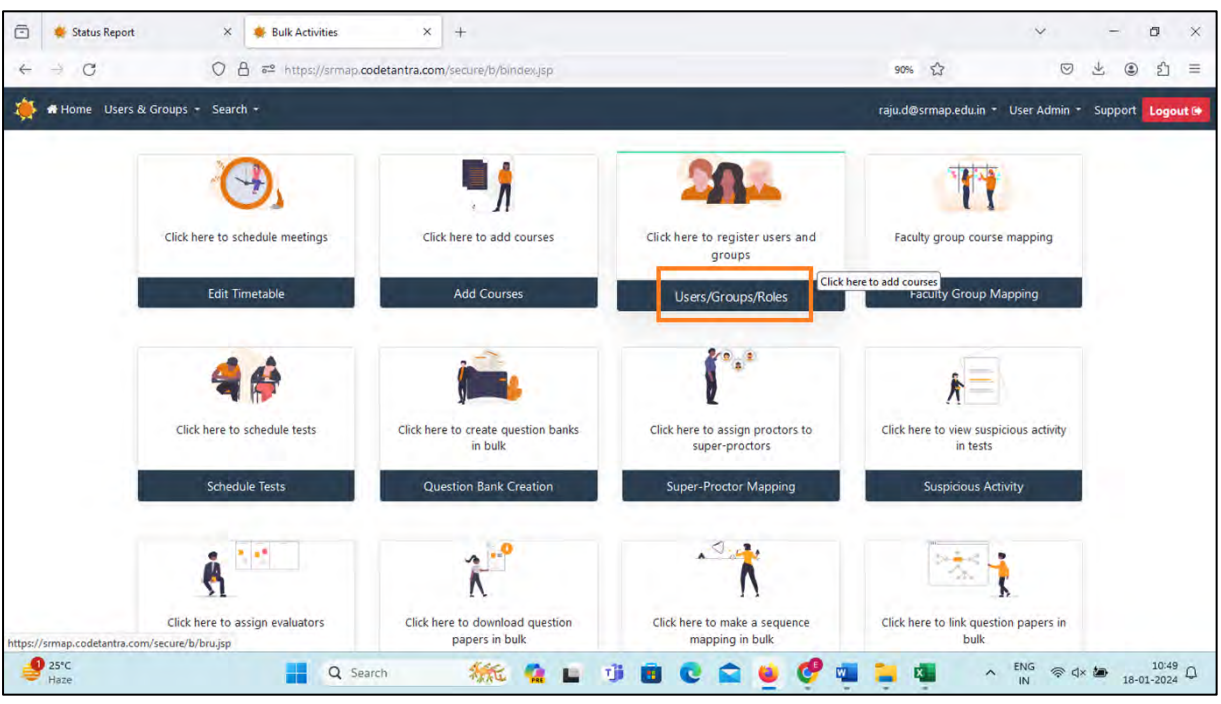

### **2. Schedule Test:**

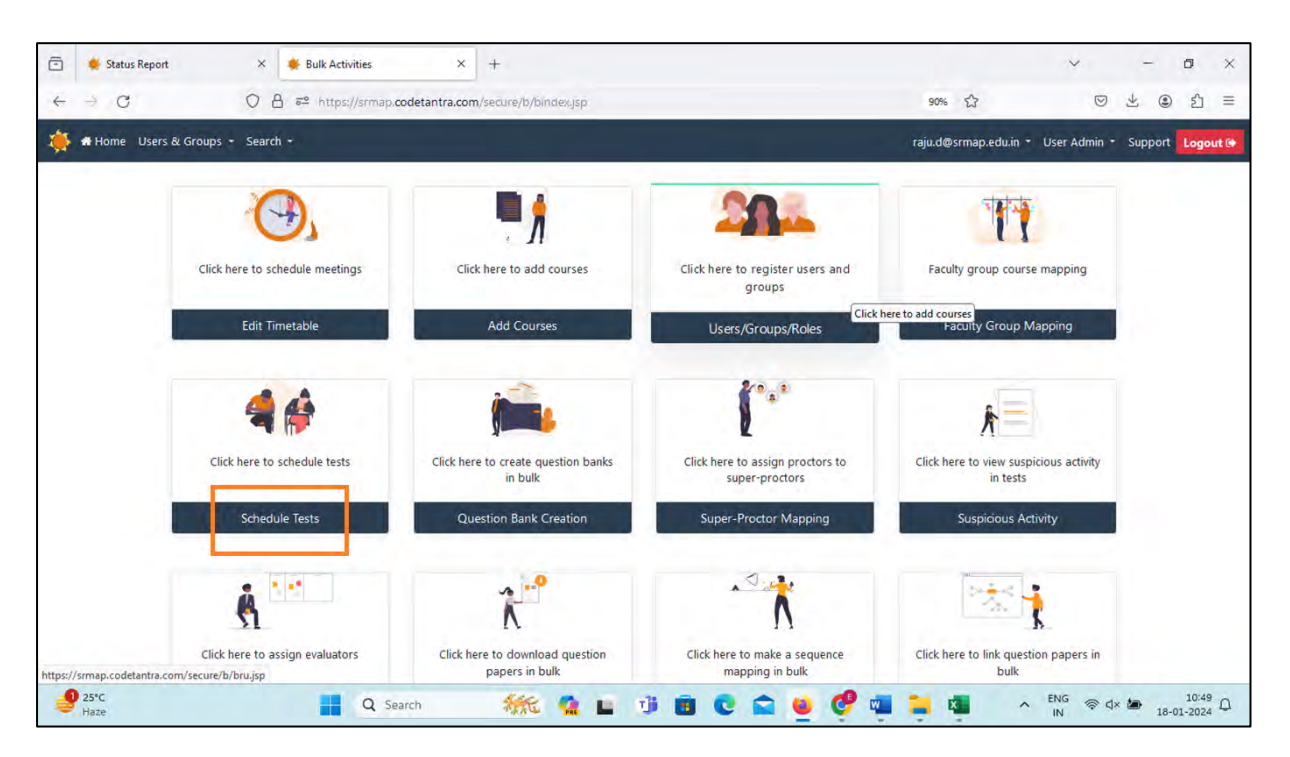

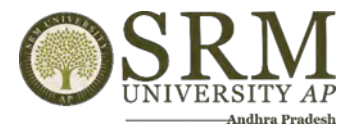

### **3. Question Paper Creation:**

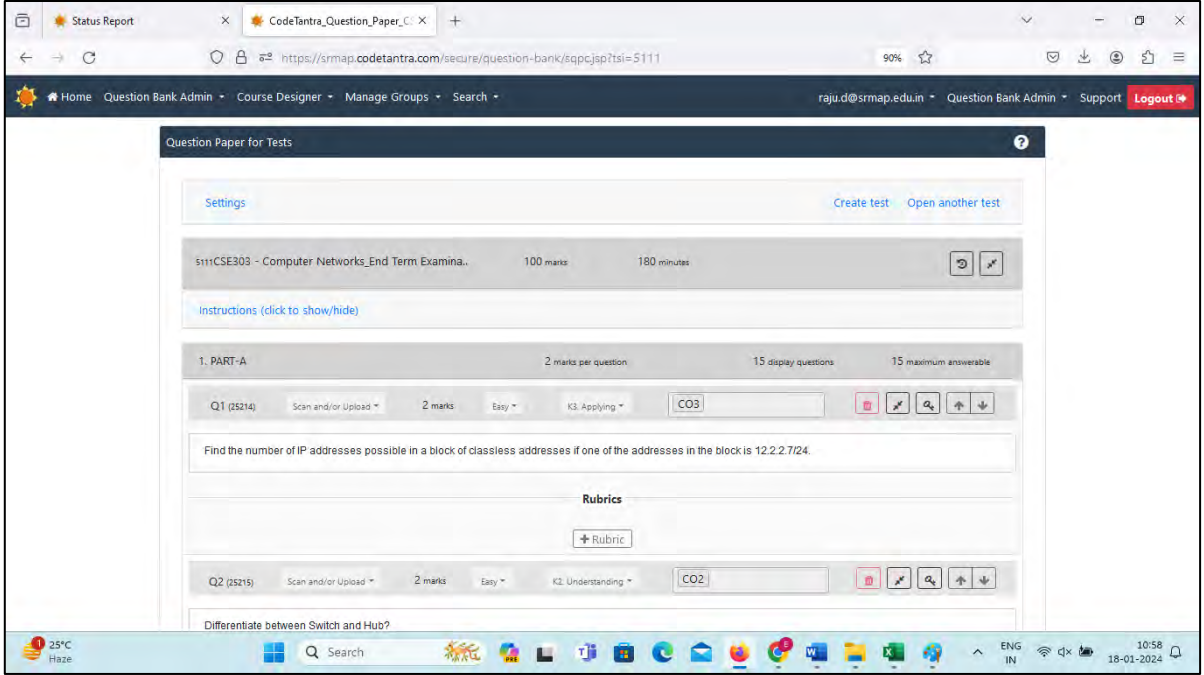

#### **4. Automated Email Notification:**

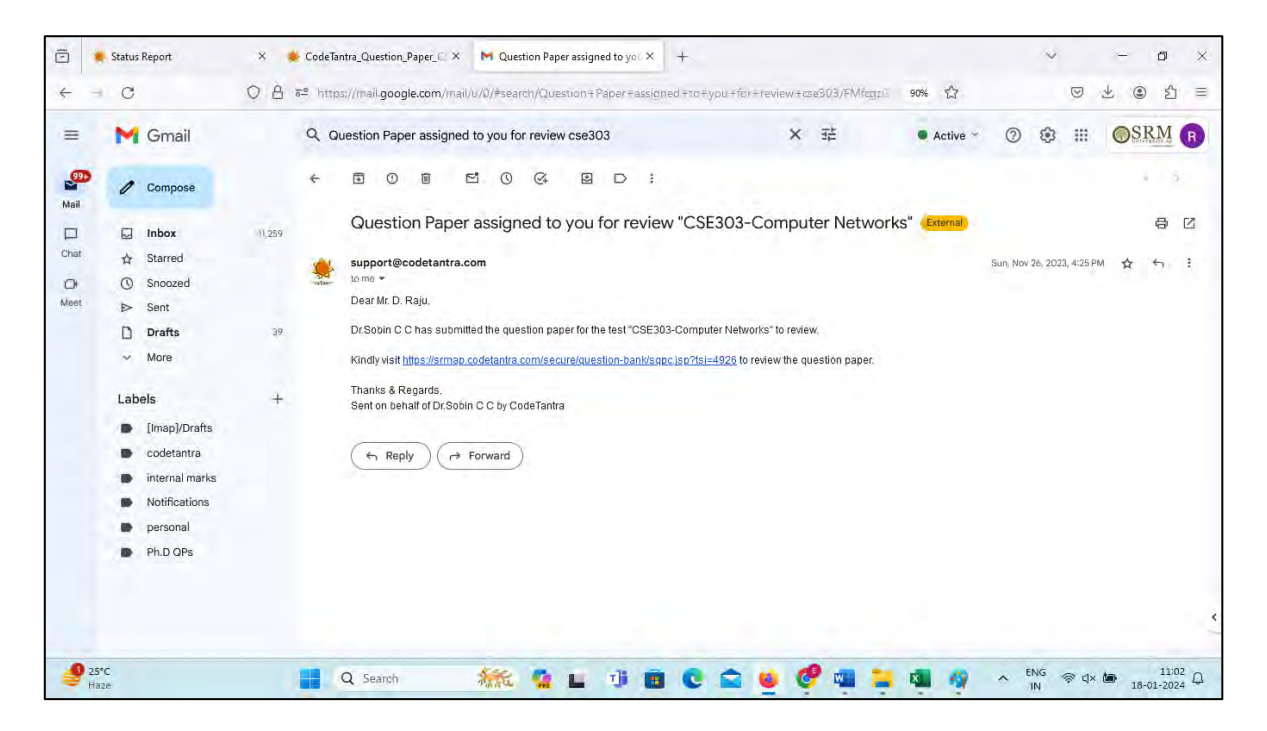

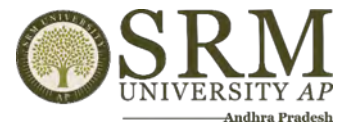

# **5. Sample Question Paper:**

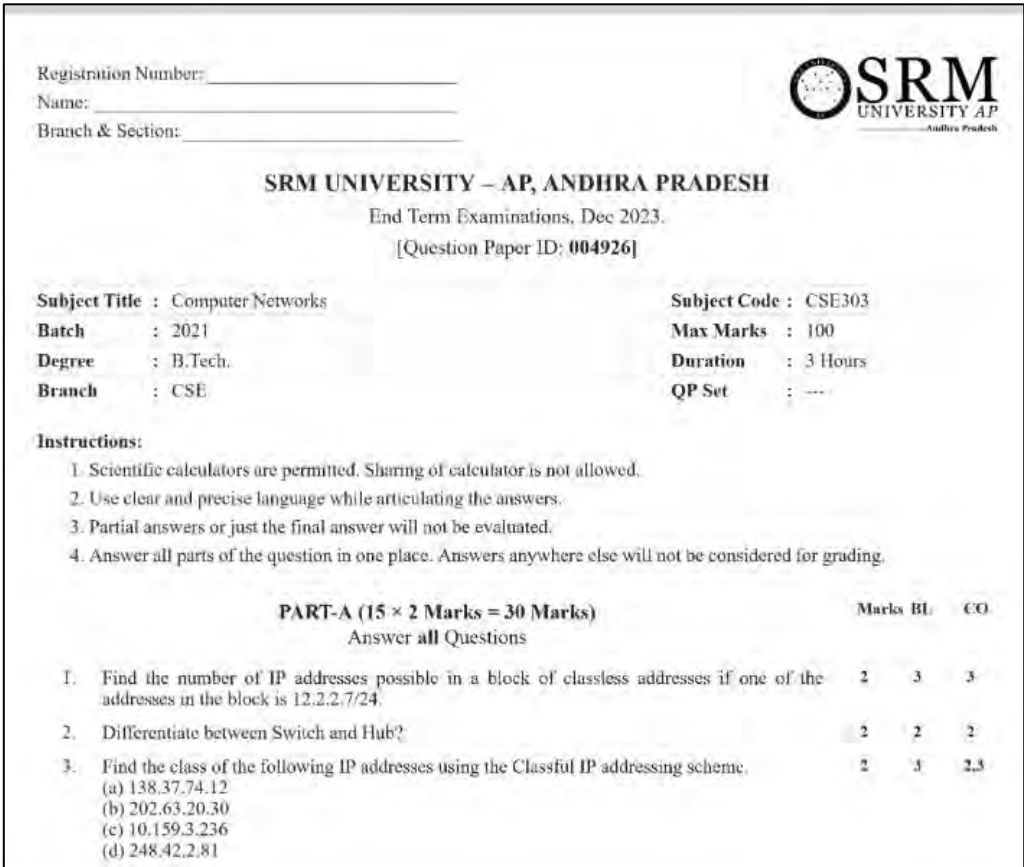

# **6. Online Proctoring:**

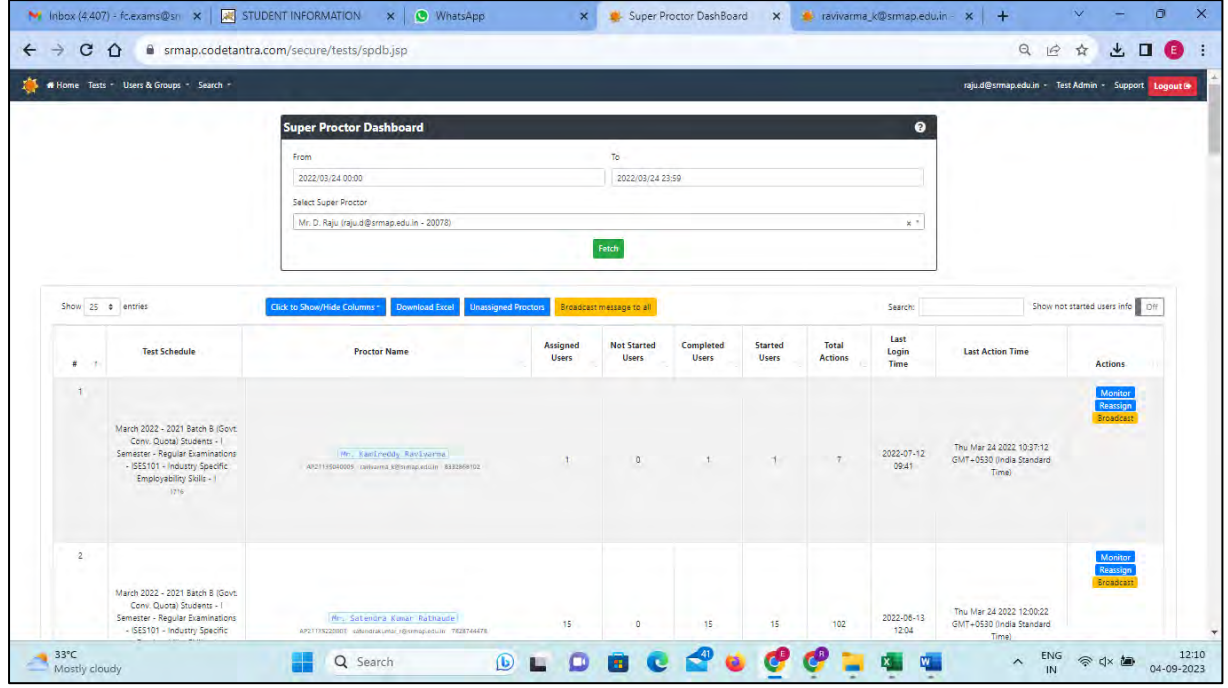

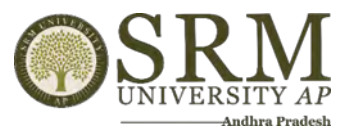

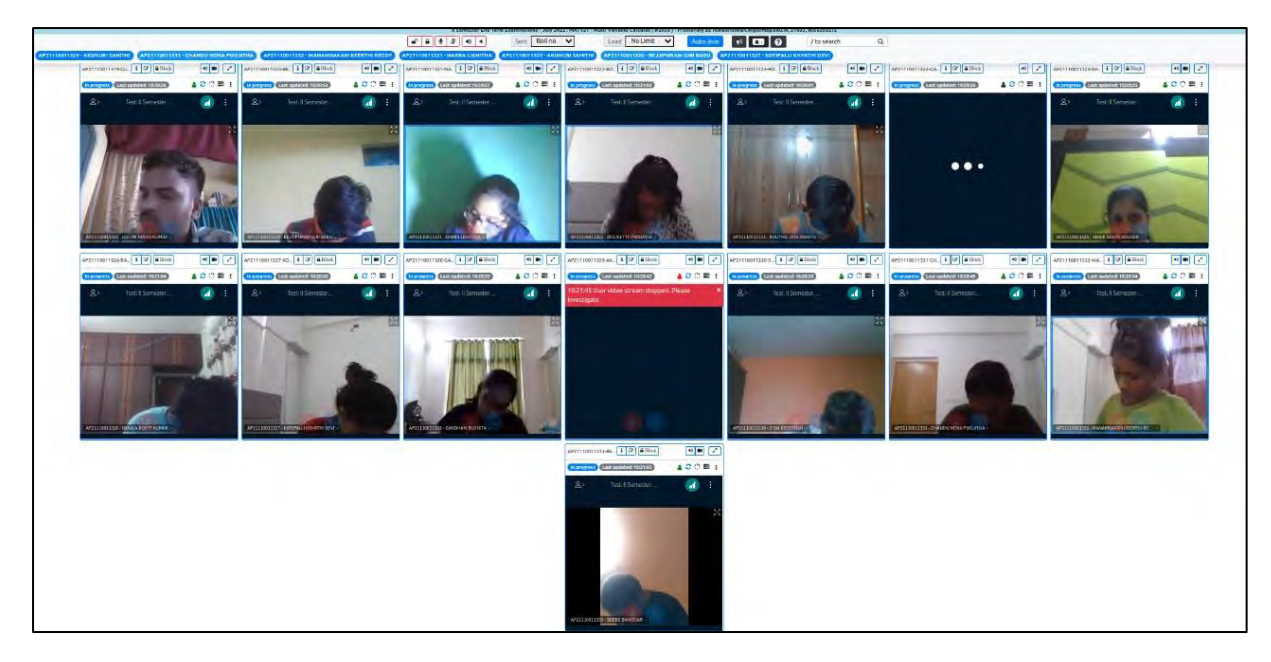

# **Patterned Answer Sheet Booklet Template for Digital Evaluation:**

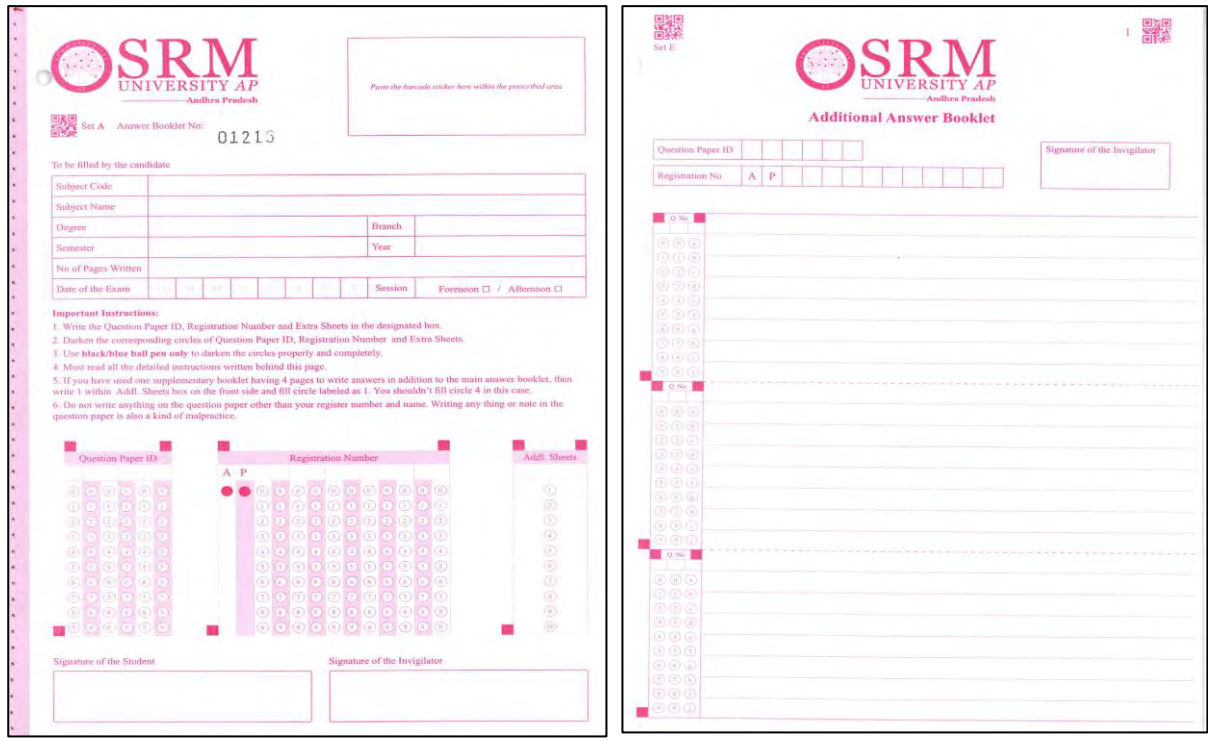

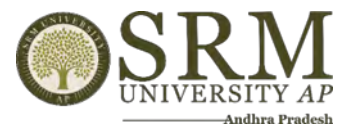

### **7. Evaluation Assigning:**

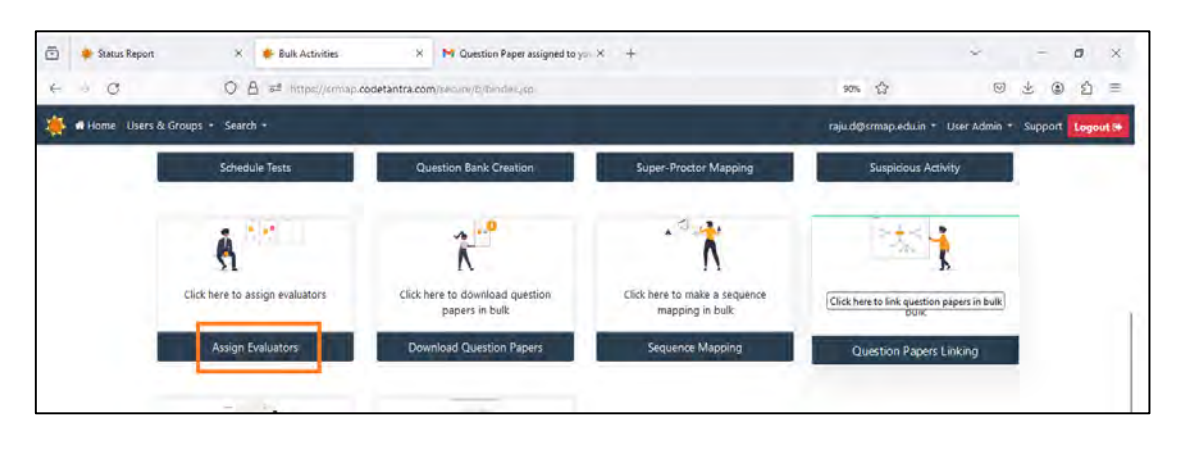

**8. Scanning Answered Booklet:**

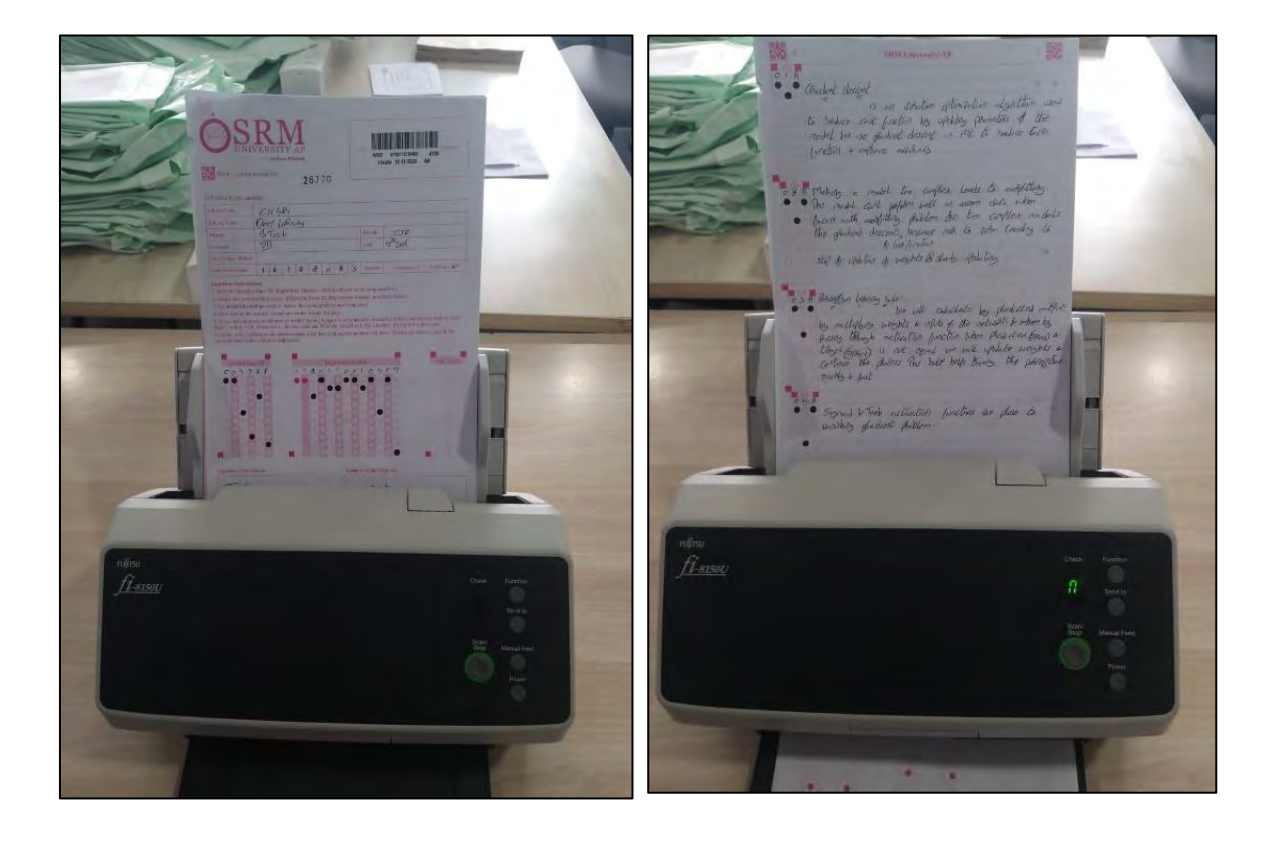

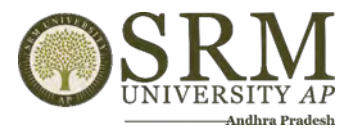

# **9. Evaluation Tracking:**

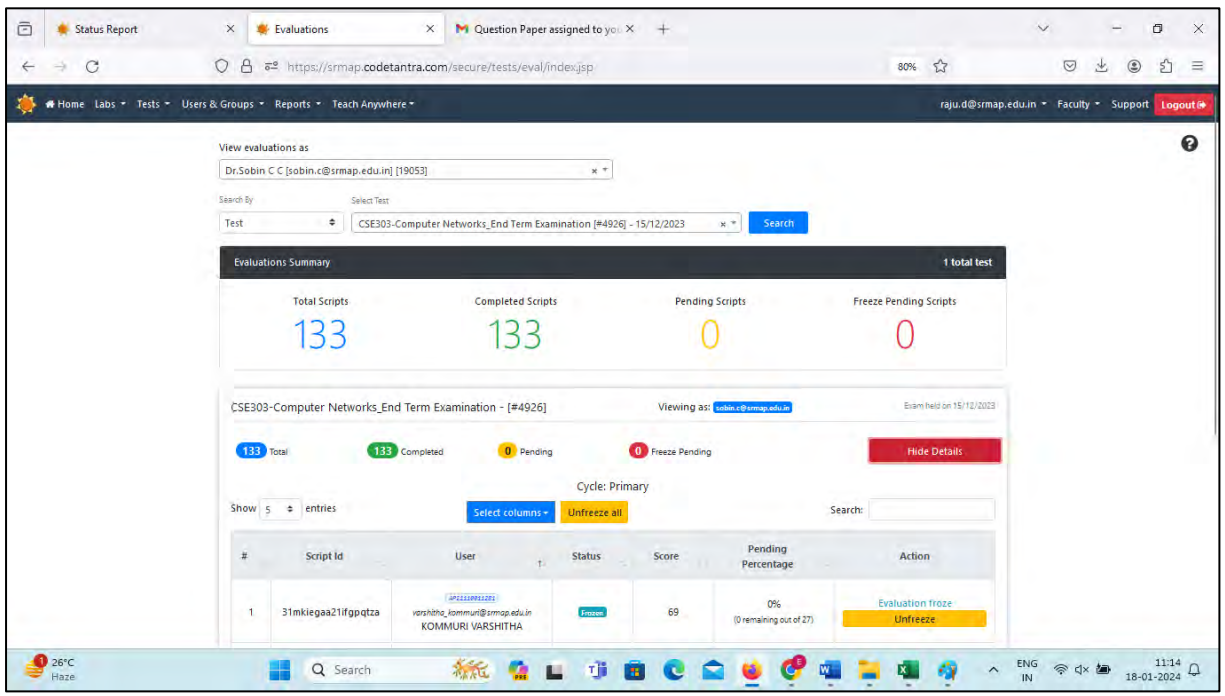

# **10. Sample Answer Sheet from Evaluation Screen:**

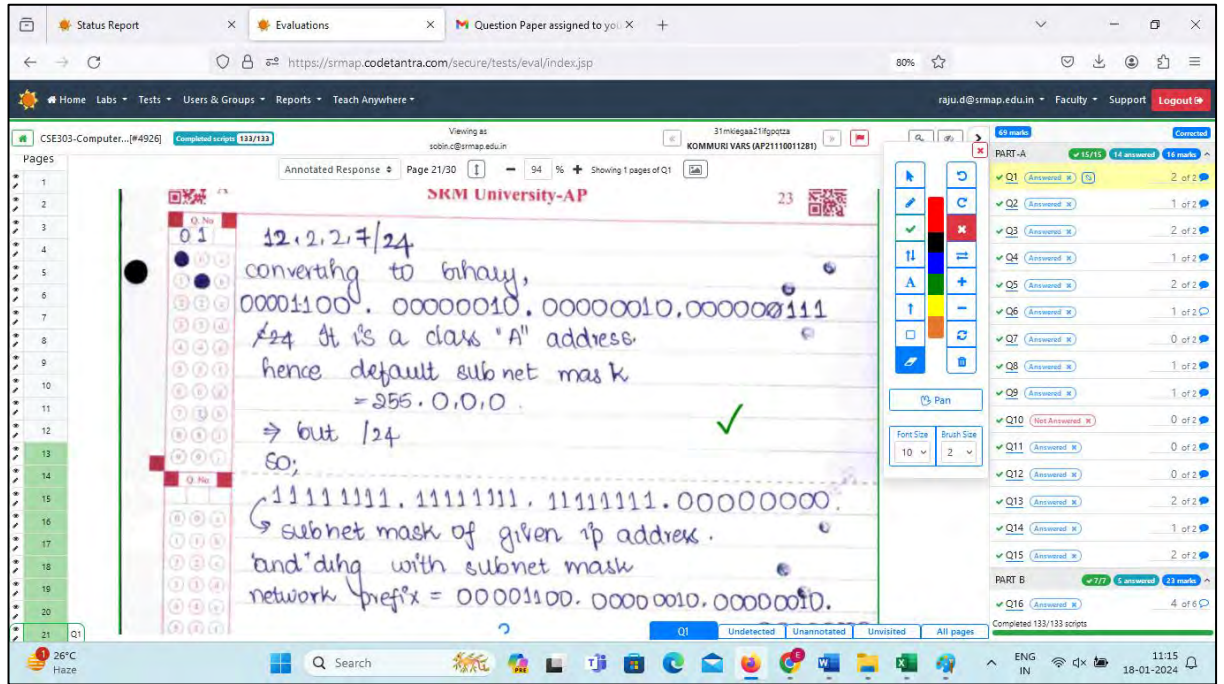

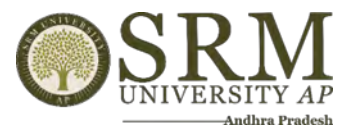

# **11. Reports:**

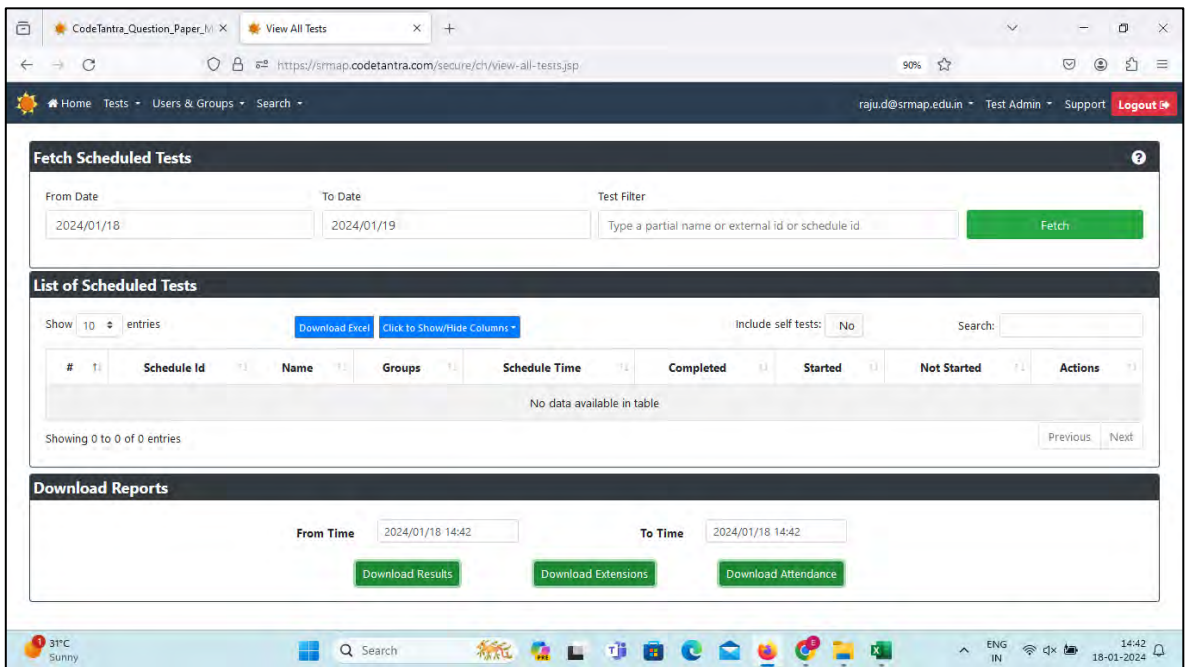

### **12. Revaluation:**

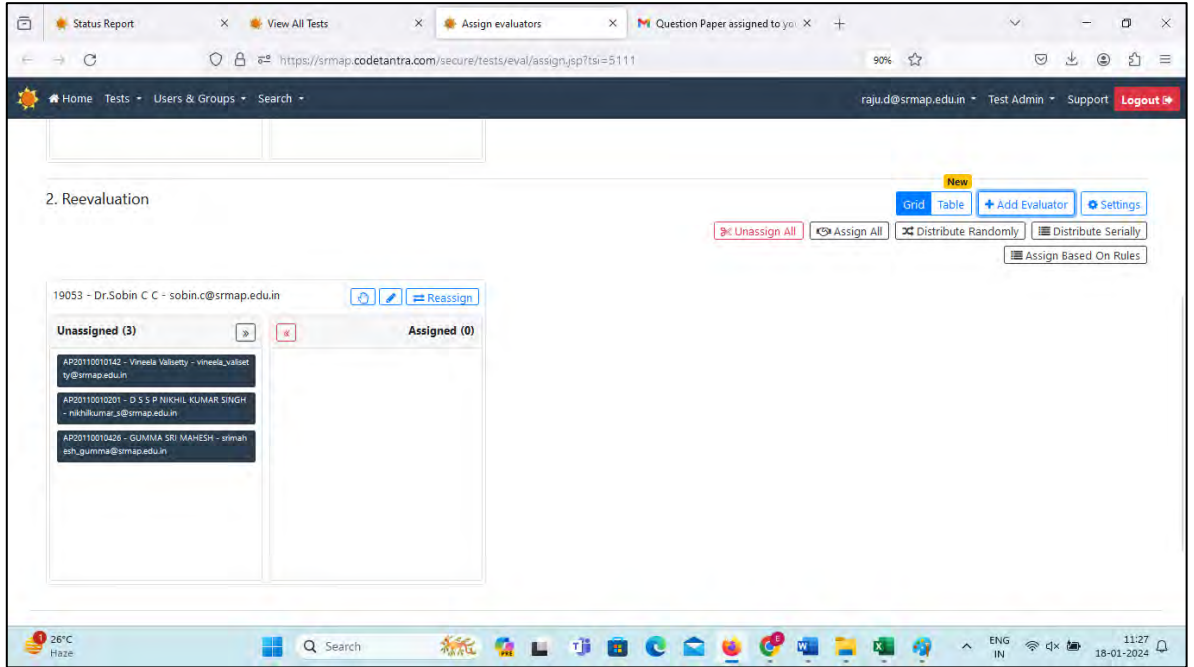

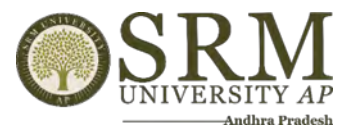

# **13. Exam Registration:**

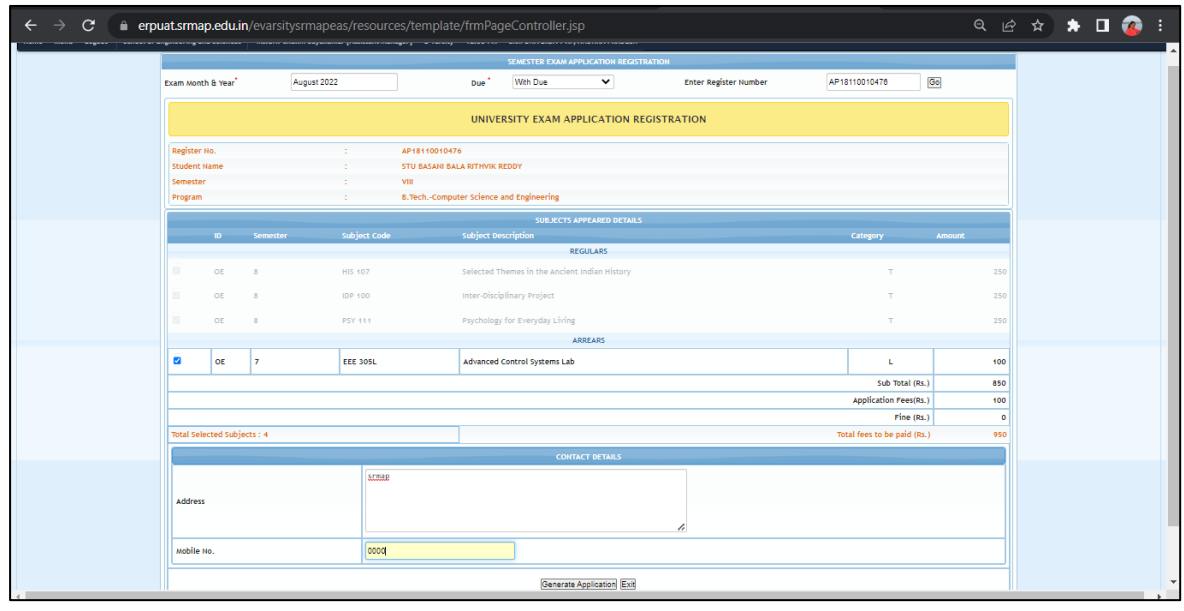

### **14. Hall Ticket:**

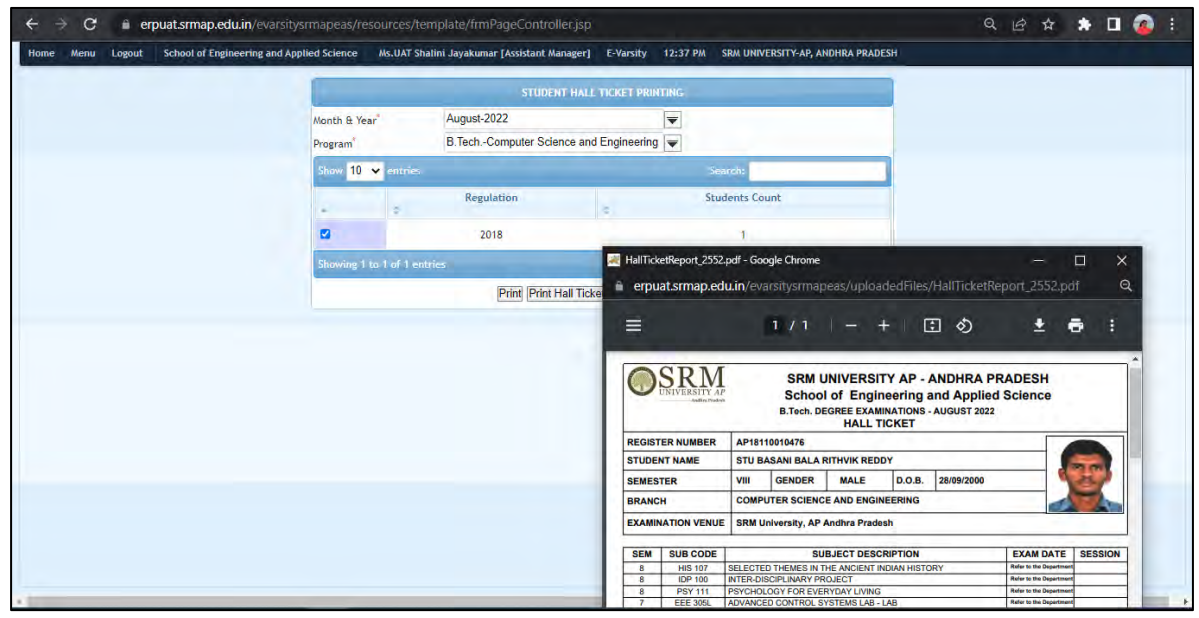

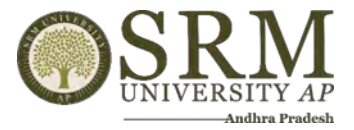

#### **15. Result processing:**

**a. Internal Mark Import**

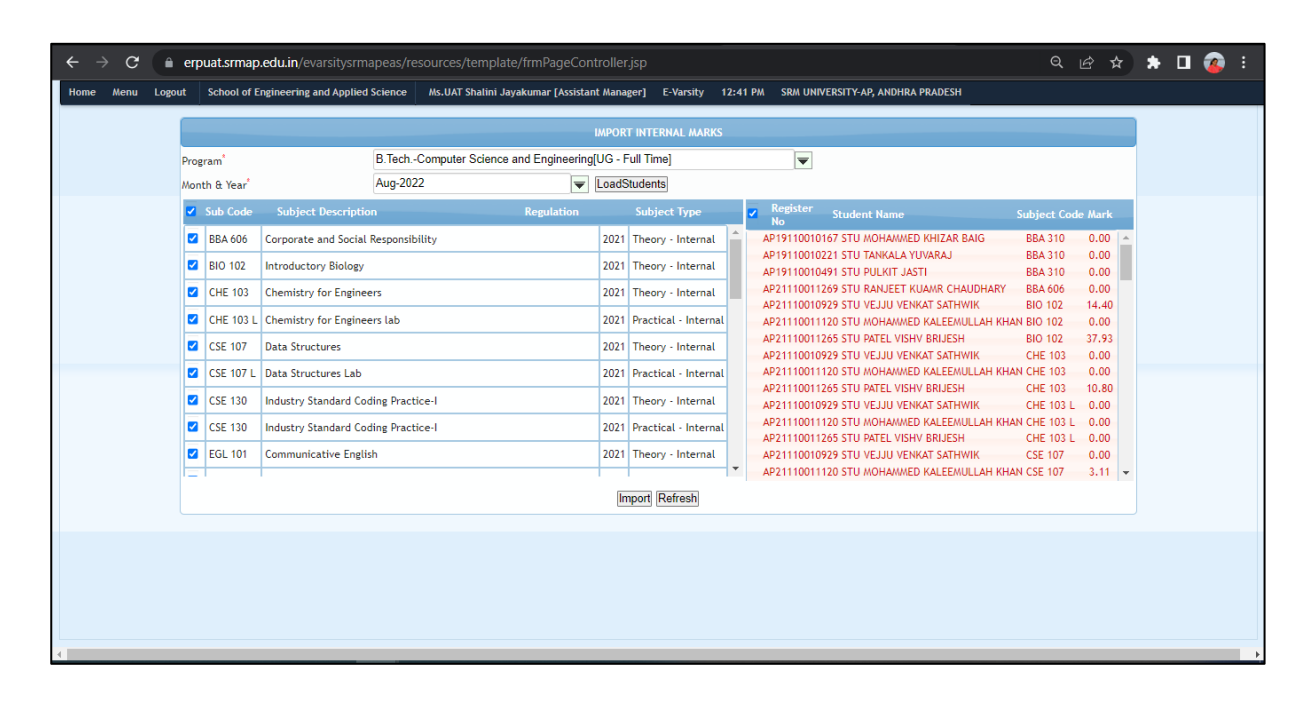

#### **b. End Term Mark Entry**

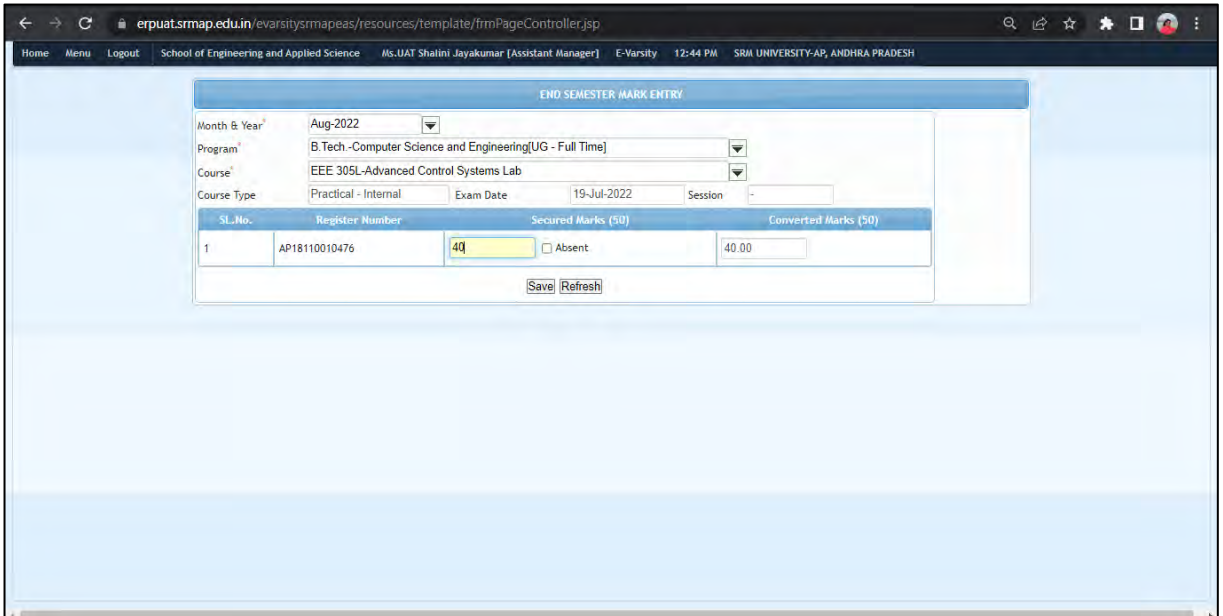

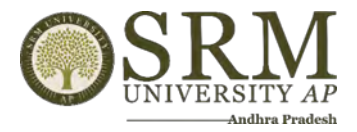

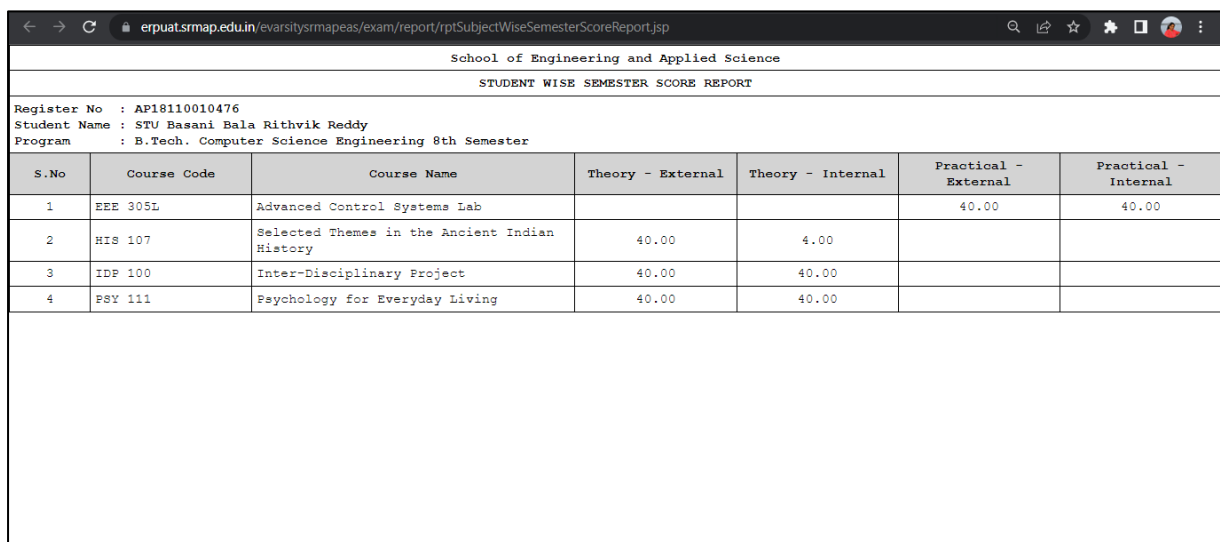

## **c. Compilation of both Internal & External Marks**

### **d. Relative Grading**

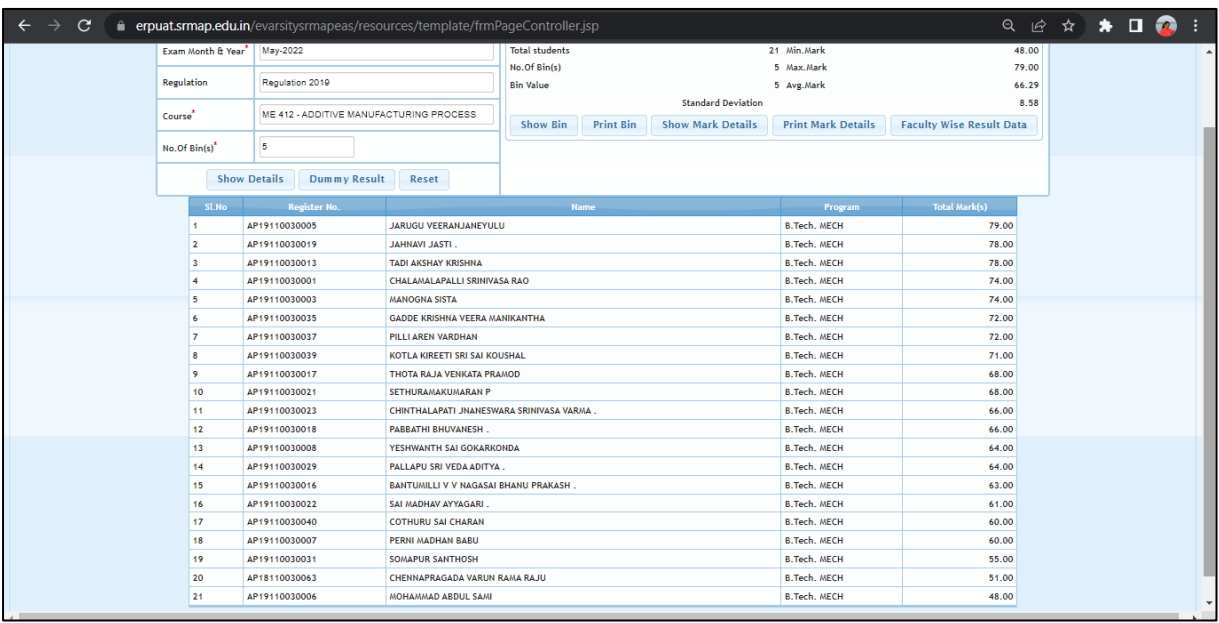

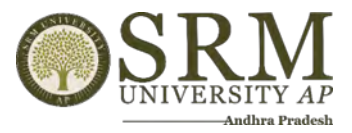

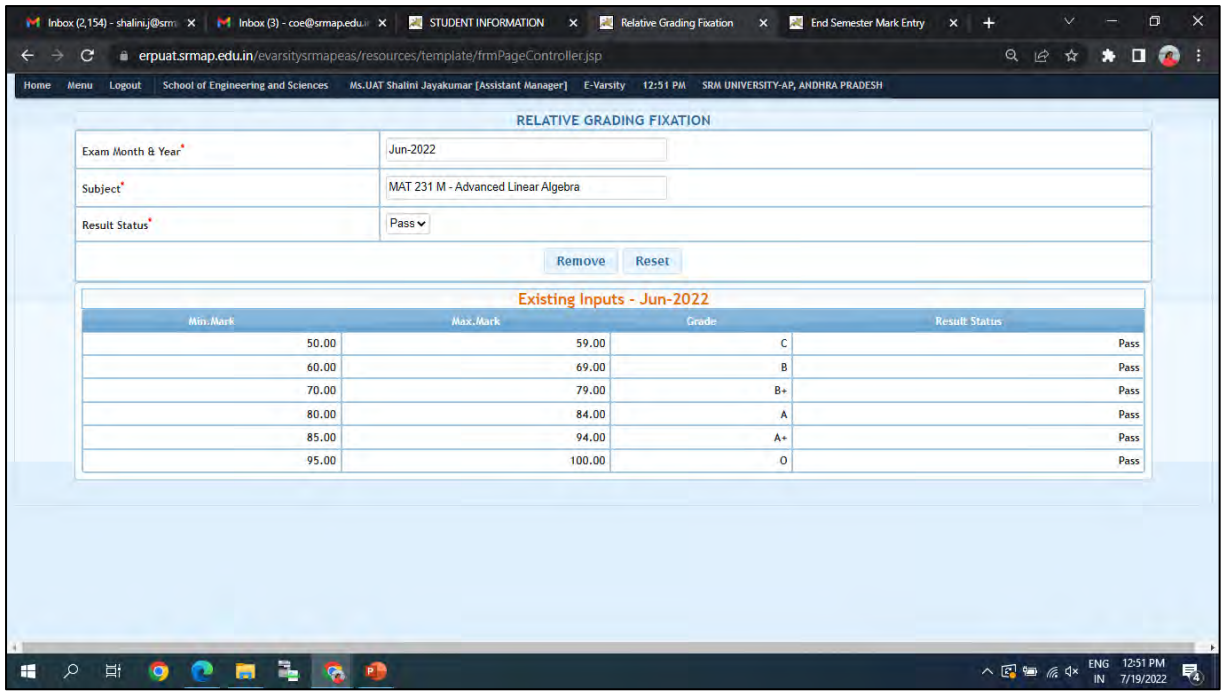

# **16. Result Preparation:**

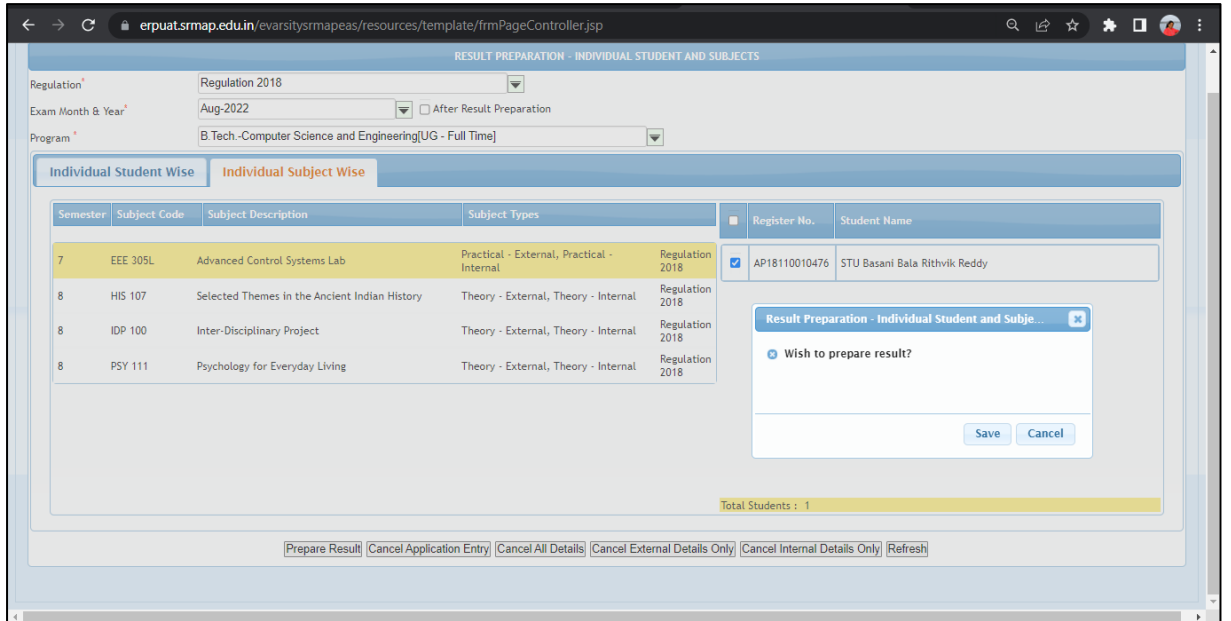

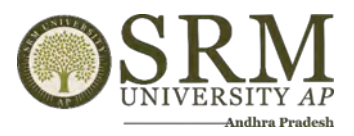

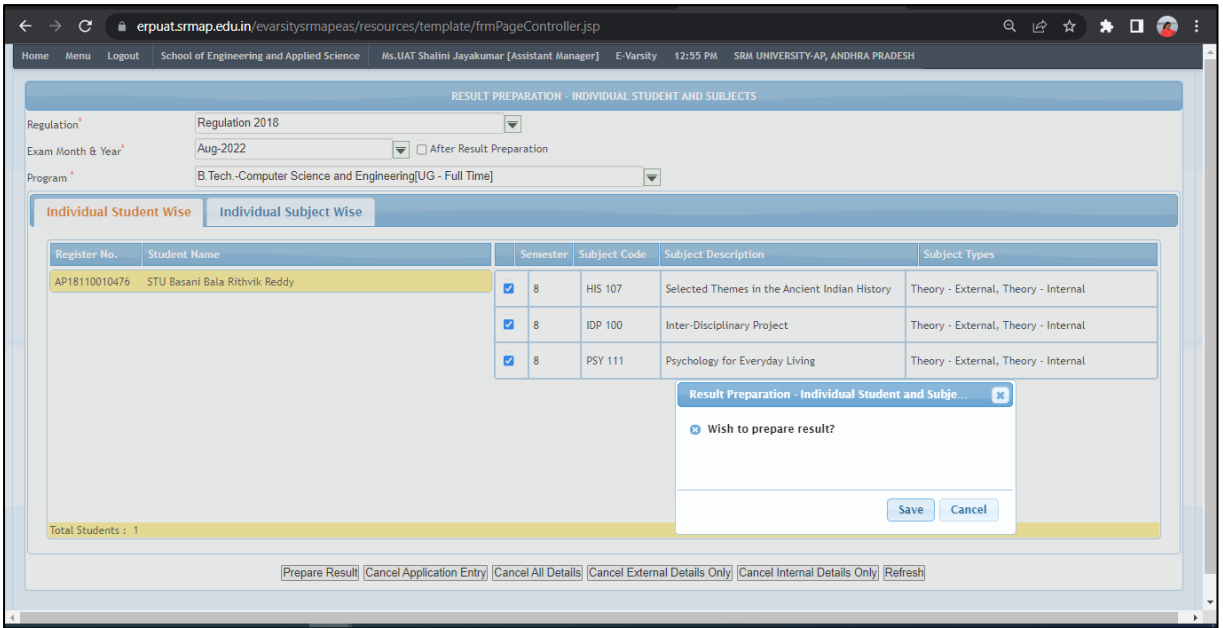

# 17. Publishing the Result:

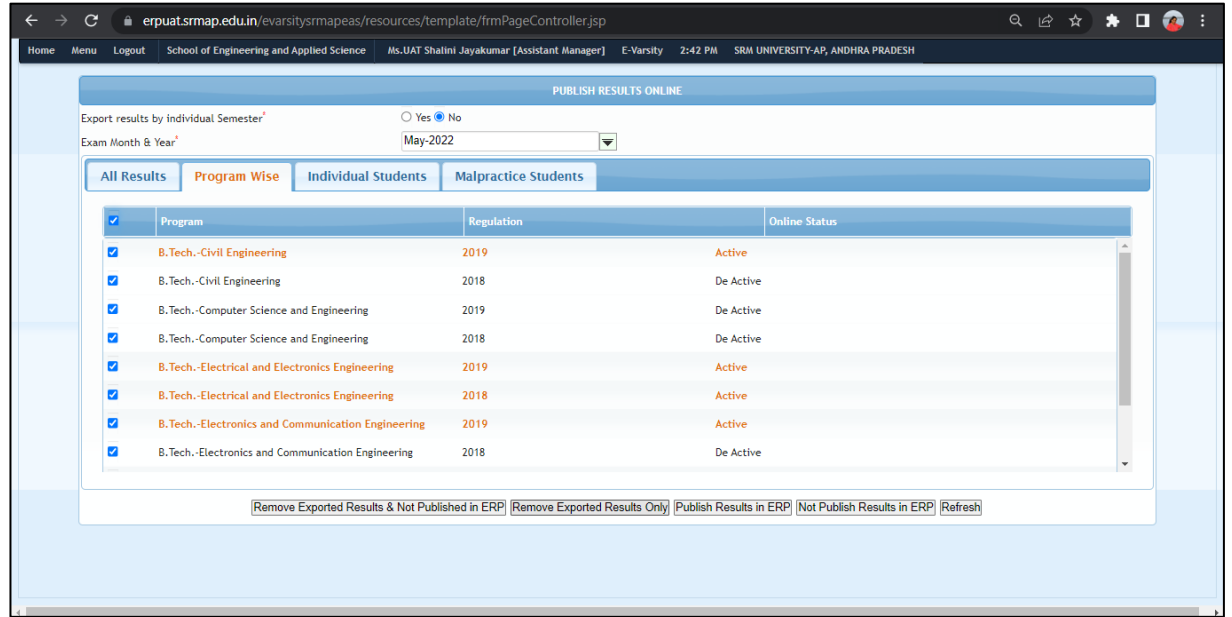

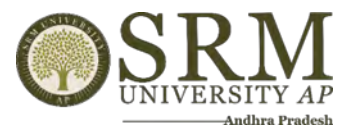

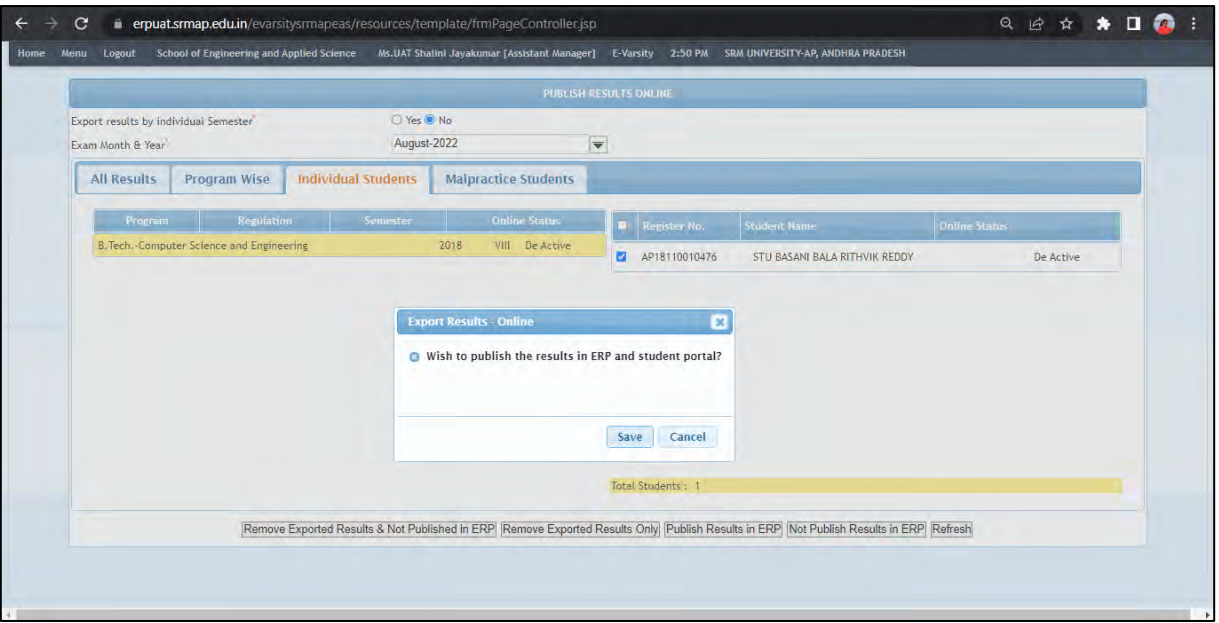

## **18. Reports:**

### **Student Information – Exam details**

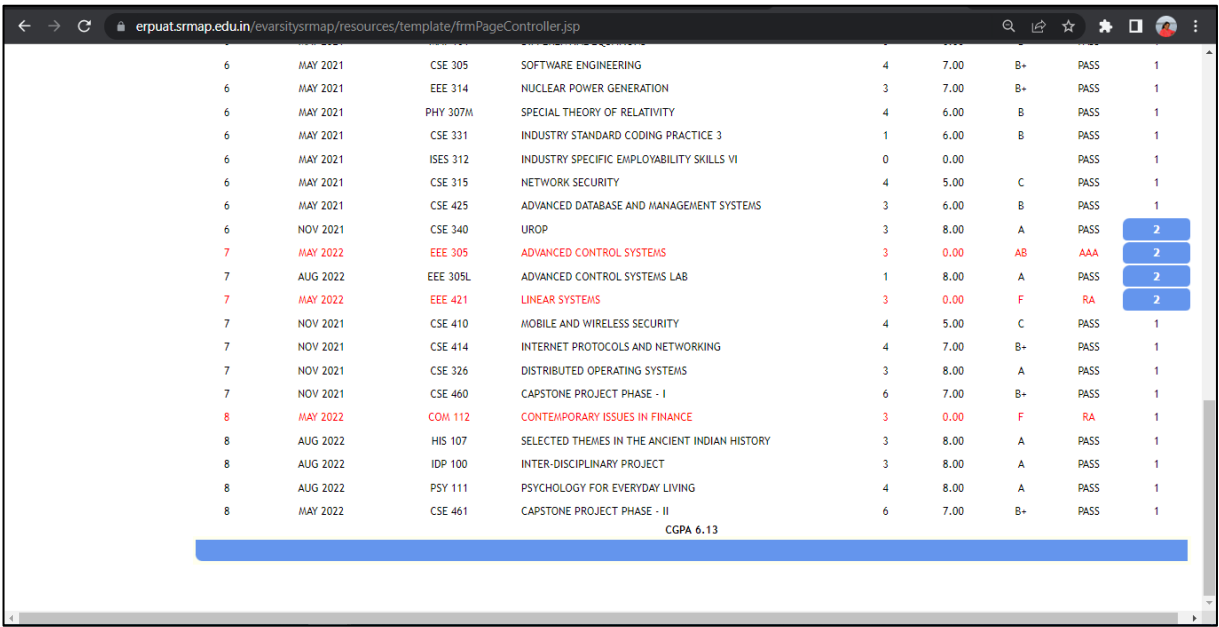

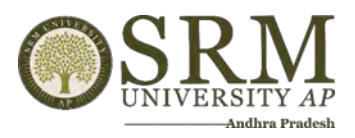

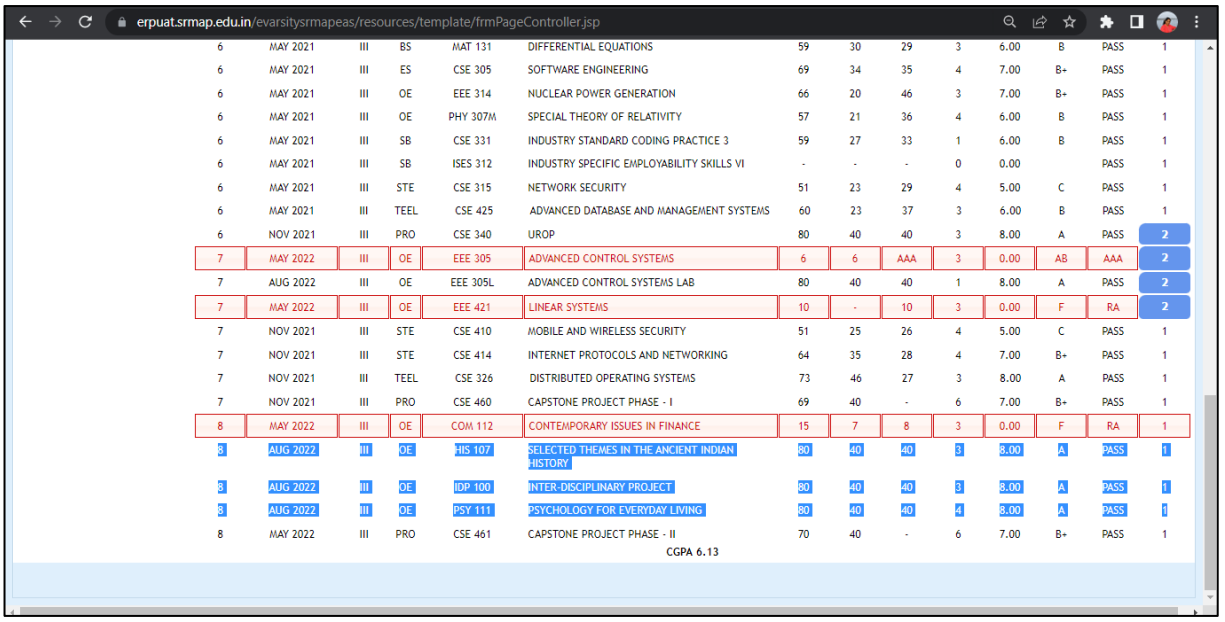

## **Office Copy**

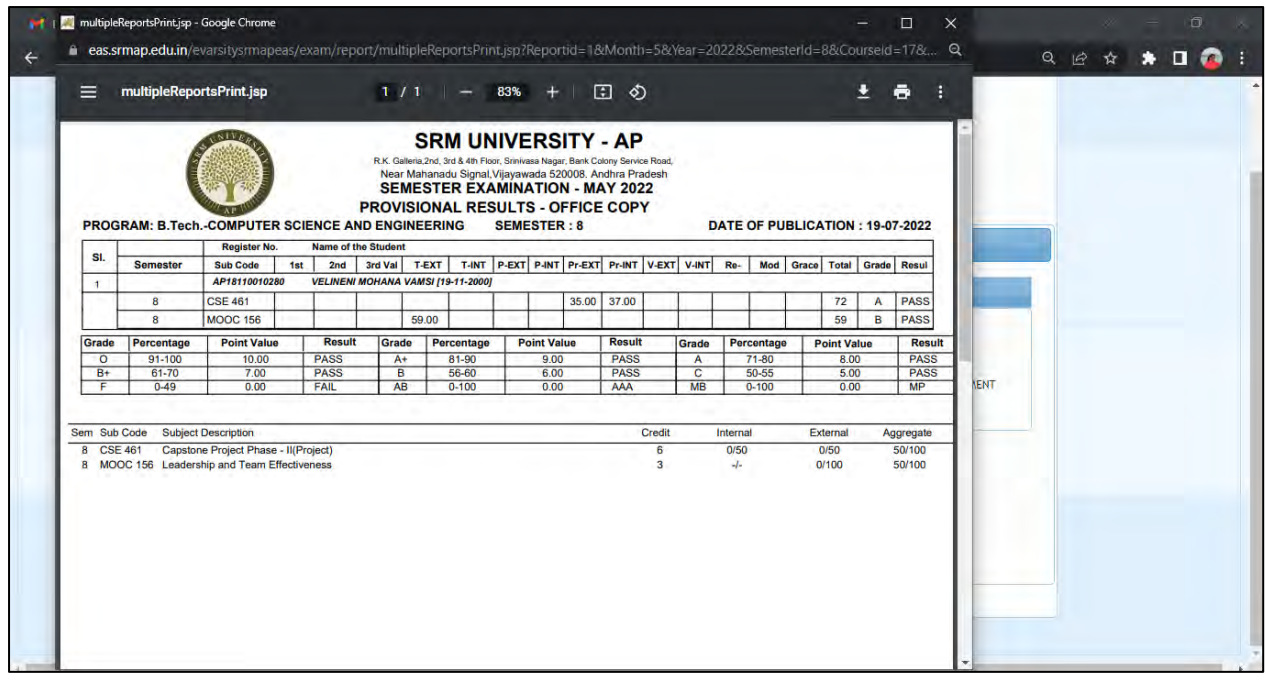

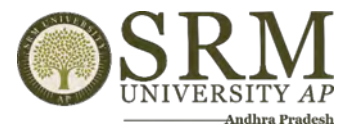

#### **Display Copy**

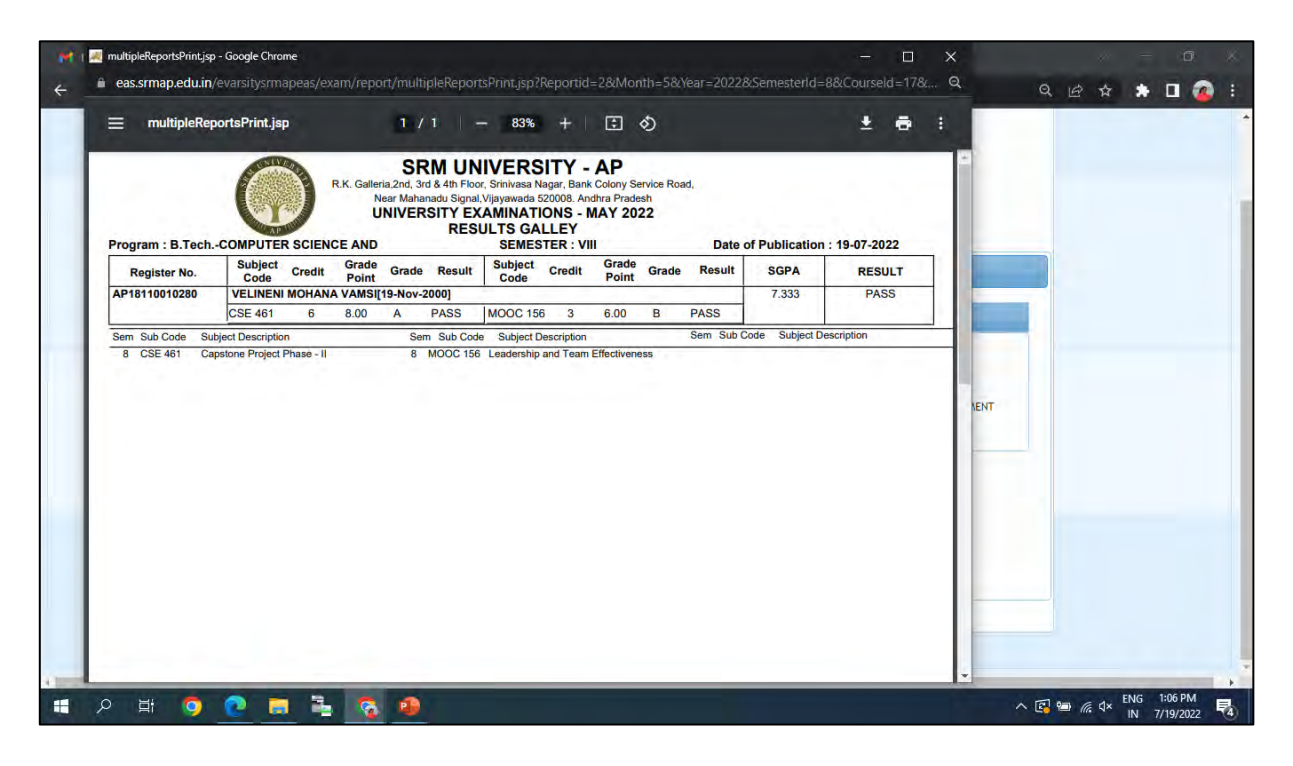

**Grade Card**

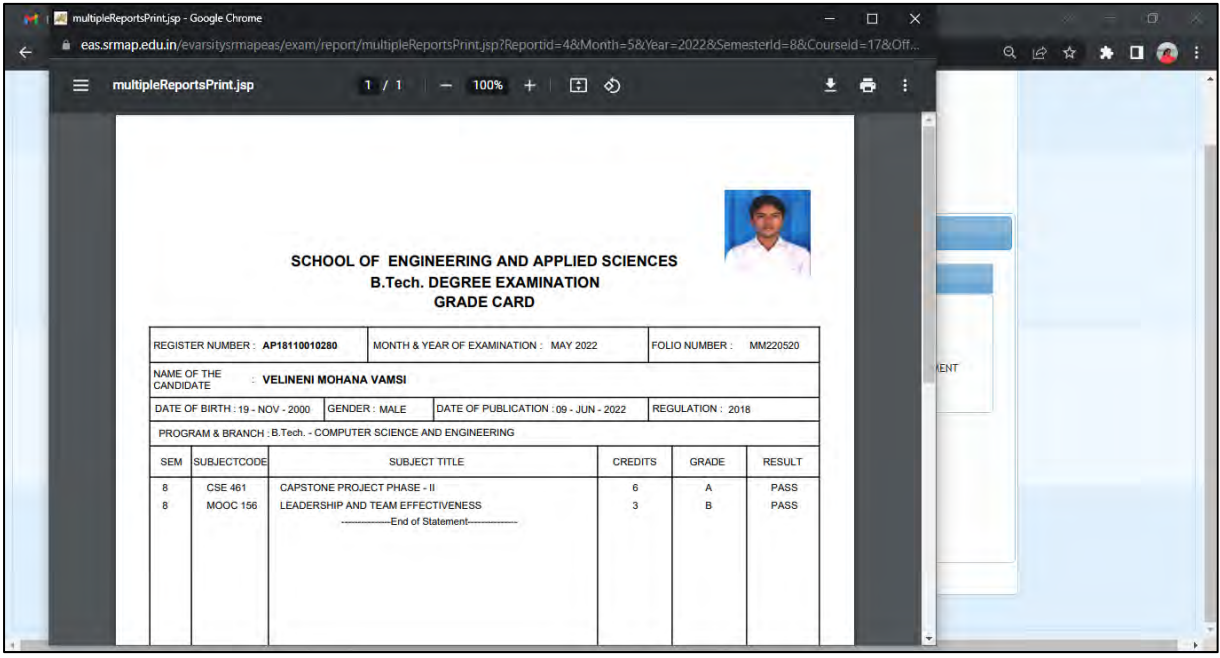

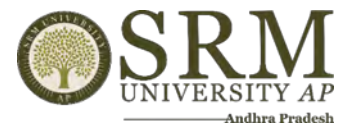

## **CGPA Report**

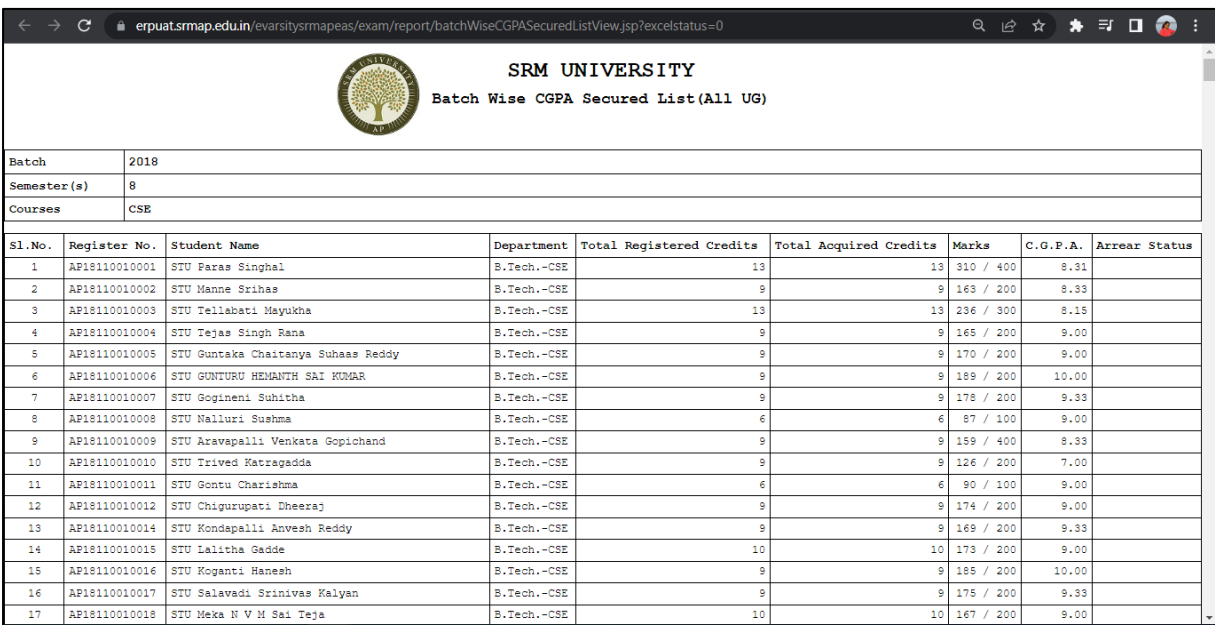